### Inspiron 14 3000 Series Manual de serviço

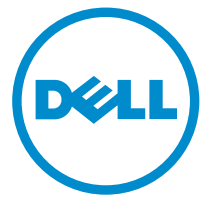

Modelo do computador: Inspiron 14–3458 Modelo regulamentar: P60G Tipo regulamentar: P60G001

# Notas, avisos e advertências

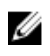

NOTA: Uma NOTA indica informações importantes para melhor utilizar o computador.

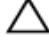

AVISO: Um AVISO indica potenciais danos do hardware ou a perda de dados e explica como evitar o problema.

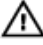

ADVERTÊNCIA: Uma ADVERTÊNCIA indica potenciais danos no equipamento, lesões pessoais ou mesmo morte.

Copyright **©** 2015 Dell Inc. Todos os direitos reservados. Este produto está protegido por leis de copyright e de propriedade intelectual dos EUA e internacionais. Dell™ e o logótipo da Dell são marcas comerciais da Dell Inc. nos Estados Unidos e/ou noutras jurisdições. Todas as outras marcas e nomes aqui mencionados podem ser marcas comerciais das respectivas empresas.

2015 - 01

Rev. A00

# Índice

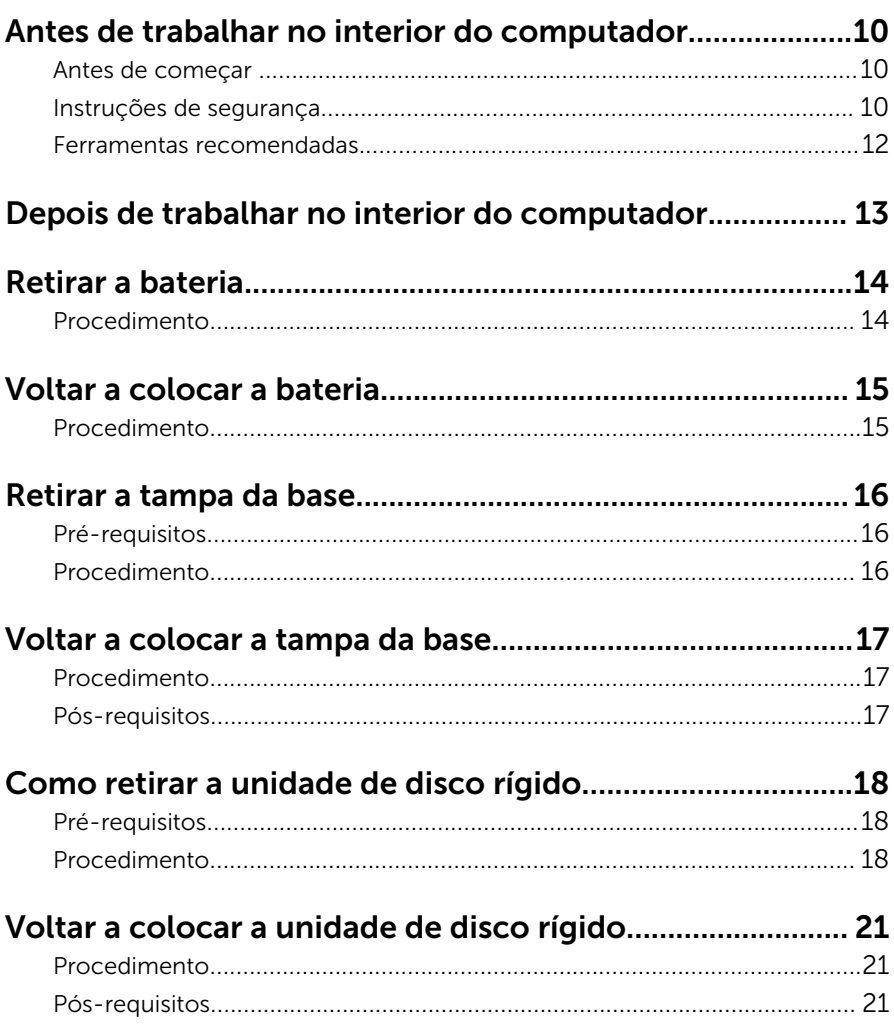

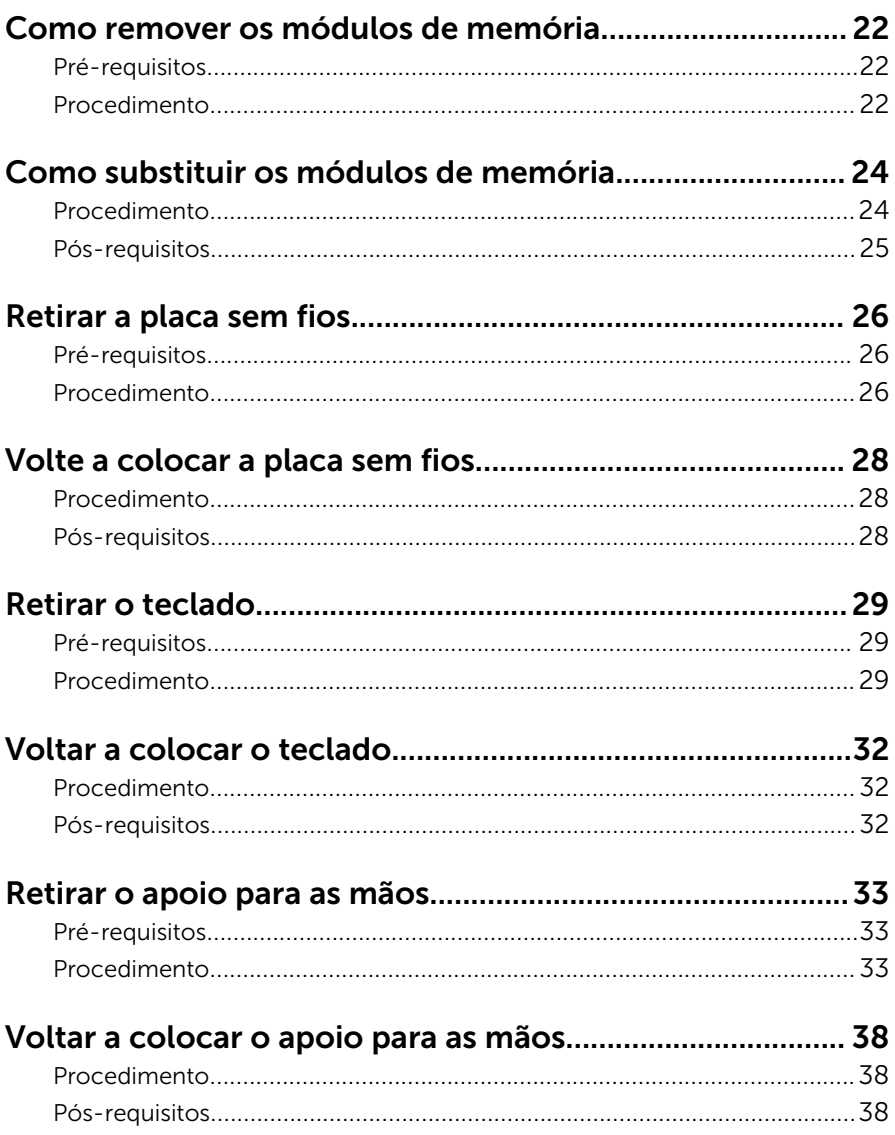

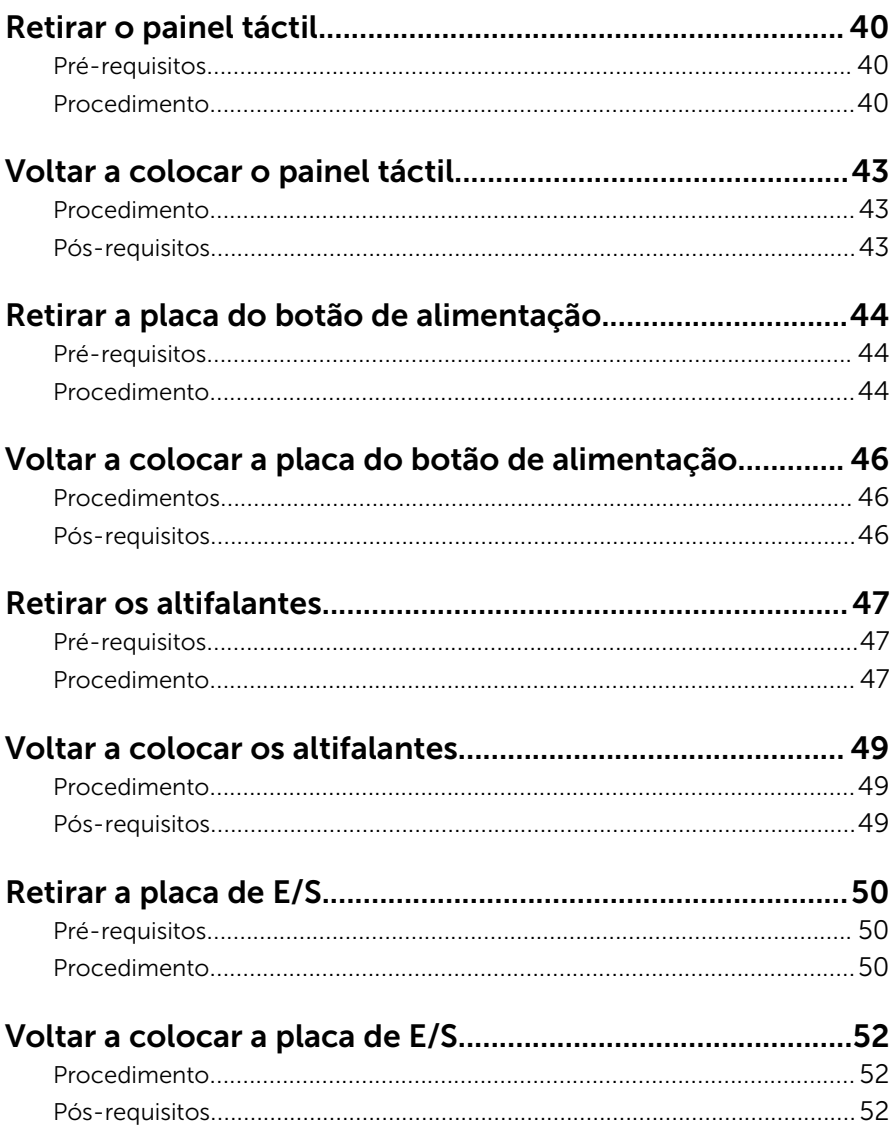

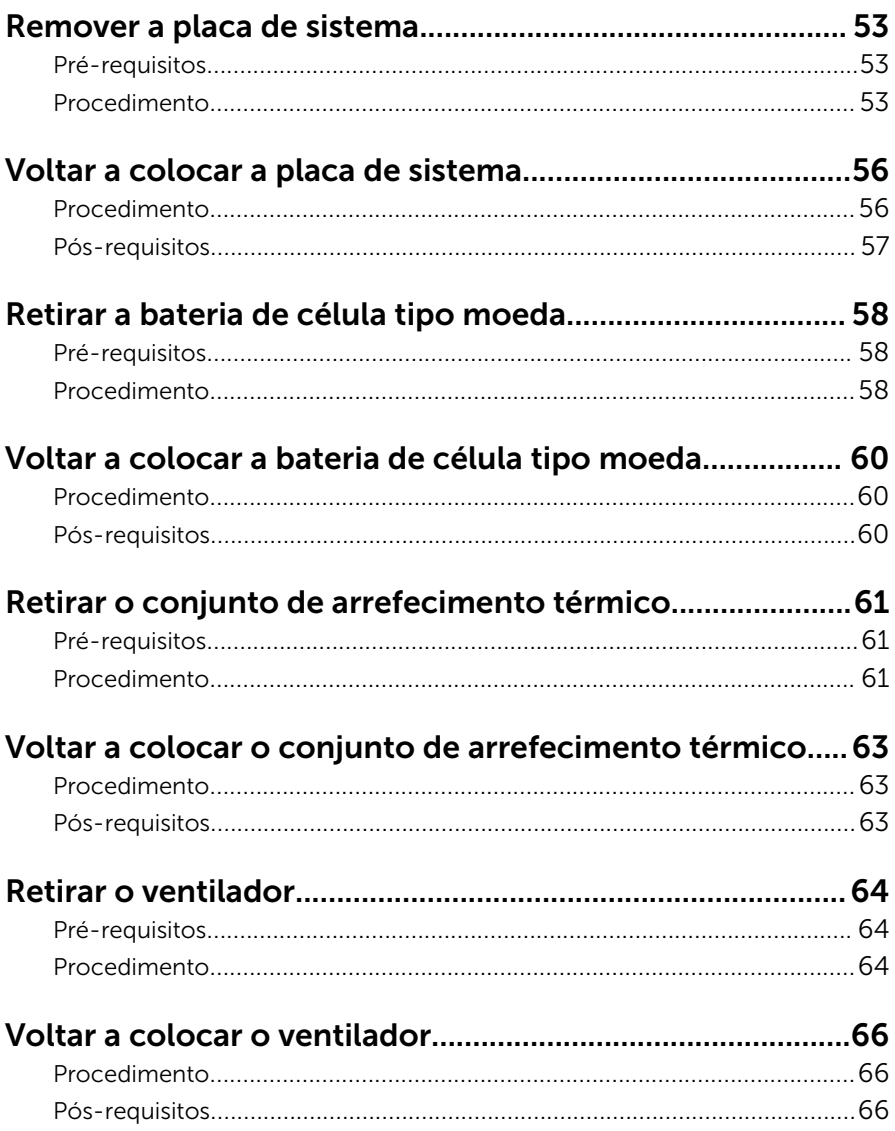

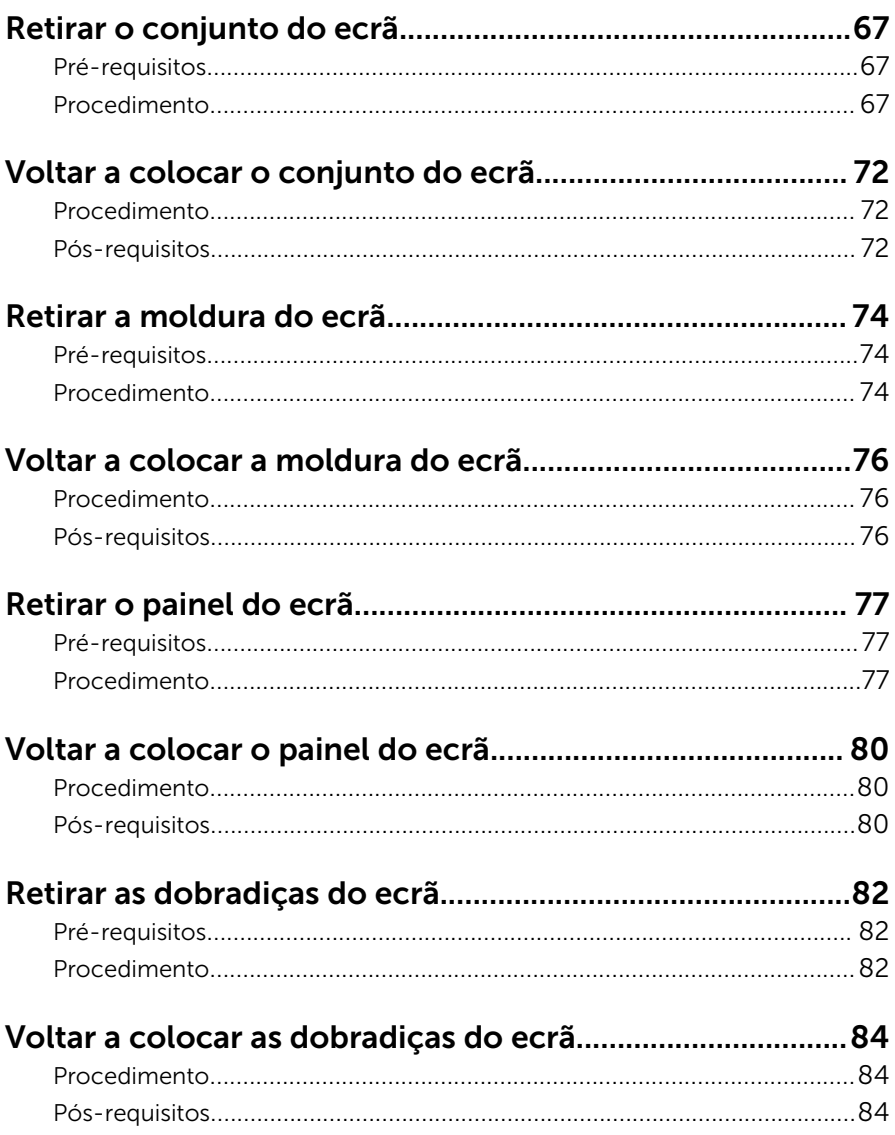

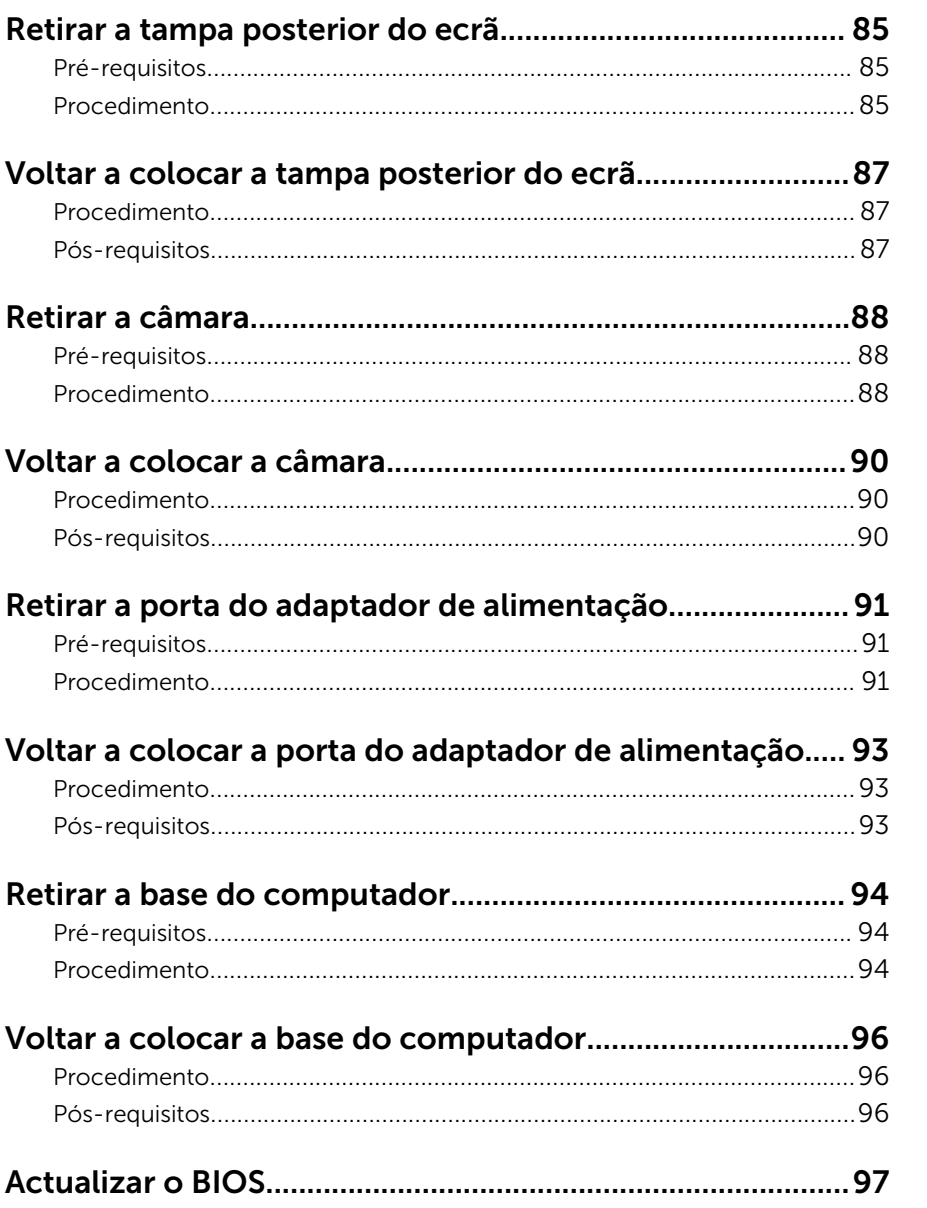

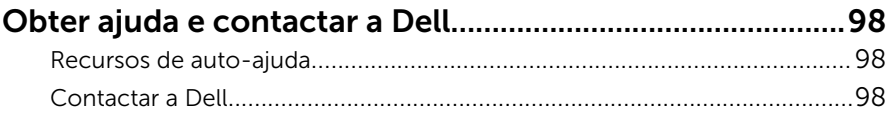

### <span id="page-9-0"></span>Antes de trabalhar no interior do computador

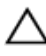

AVISO: Para evitar danos nos componentes e placas, pegue-os pelas extremidades, evitando tocar nos pinos e contactos eléctricos.

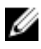

NOTA: As imagens apresentadas neste documento podem não representar exactamente o seu computador, pois dependem da configuração encomendada.

### Antes de começar

- 1 Guarde e feche todos os ficheiros abertos e saia de todas as aplicações abertas.
- 2 Encerre o computador.
	- Windows 8.1: No ecrã Iniciar, clique ou toque no ícone de alimentação  $\bigcup \rightarrow$  Encerrar.
	- Windows 7: Clique ou toque em Iniciar  $\rightarrow$  Encerrar.

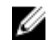

**NOTA:** Caso esteja a utilizar outro sistema operativo, consulte a respectiva documentação para obter as instruções de encerramento.

- **3** Desligue o computador e todos os dispositivos a ele ligados das respectivas tomadas eléctricas.
- 4 Desligue todos os cabos, como cabos de telefone, de rede, etc., do computador.
- 5 Desligue todos os dispositivos e periféricos ligados, como teclado, rato, monitor, etc., do computador.
- 6 Retire todos os cartões multimédia e discos ópticos do computador, se aplicável.

### Instruções de segurança

Utilize as directrizes de segurança seguintes para ajudar a proteger o computador de potenciais danos e para ajudar a assegurar a sua segurança pessoal.

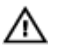

ADVERTÊNCIA: Antes de trabalhar no interior do computador, leia as informações de segurança fornecidas com o mesmo. Para obter informações adicionais sobre as melhores práticas de segurança, consulte a página principal de Conformidade Regulamentar em dell.com/regulatory\_compliance.

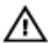

ADVERTÊNCIA: Desconecte a totalidade das fontes de alimentação eléctrica antes de proceder à abertura de tampas ou painéis do computador. Após terminar os trabalhos no interior do computador, apenas conecte a fonte de alimentação eléctrica após ter colocado a totalidade das tampas, painéis e parafusos.

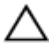

AVISO: Para evitar danos no computador, certifique-se que a superfície de trabalho é plana e se encontra limpa.

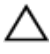

AVISO: Para evitar danos nos componentes e placas, pegue-os pelas extremidades, evitando tocar nos pinos e contactos eléctricos.

AVISO: Só deve efectuar a resolução de problemas e as reparações se autorizado ou orientado pela equipa de assistência técnica da Dell. Os danos devido a manutenção que não esteja autorizada pela Dell não estão cobertos pela garantia. Consulte as instruções de segurança fornecidas com o produto ou em dell.com/regulatory\_compliance.

AVISO: Antes de tocar em qualquer parte interior do computador, ligue-se à terra tocando numa superfície metálica não pintada, tal como o metal na parte posterior do computador. Enquanto trabalha, toque periodicamente numa superfície metálica não pintada para dissipar a electricidade estática, uma vez que esta pode danificar os componentes internos.

AVISO: Quando desligar um cabo, puxe pelo respectivo conector ou pela patilha e não pelo próprio cabo. Alguns dos cabos apresentam conectores com patilhas de bloqueio ou parafusos de orelhas os quais terá de libertar antes de desconectar o cabo. Ao desconectar os cabos, faça-o em alinhamento com a direcção de encaixe, para evitar dobrar os pinos de contacto. Ao conectar os cabos, certifique-se de que os conectores e portas estão correctamente orientados e alinhados.

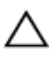

AVISO: Para desligar um cabo de rede, desligue primeiro o cabo do computador e, em seguida, desligue o cabo do dispositivo de rede.

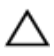

AVISO: Prima e ejecte quaisquer cartões instalados no leitor de cartões multimédia.

### <span id="page-11-0"></span>Ferramentas recomendadas

Os procedimentos descritos neste documento podem requerer as seguintes ferramentas:

- Chave de parafusos Philips
- Instrumento de plástico pontiagudo

### <span id="page-12-0"></span>Depois de trabalhar no interior do computador

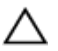

#### AVISO: Deixar parafusos soltos no interior do computador pode danificá-lo gravemente.

- 1 Volte a colocar todos os parafusos e certifique-se de que não existem parafusos soltos no interior do computador.
- 2 Ligue todos os dispositivos externos, periféricos e cabos que tenha retirado antes de trabalhar no computador.
- 3 Volte a colocar todos os cartões de multimédia, discos e outros componentes que tenha retirado antes de trabalhar no computador.
- 4 Ligue o computador e todos os dispositivos anexados às respectivas tomadas eléctricas.
- 5 Lique o computador.

# <span id="page-13-0"></span>Retirar a bateria

ADVERTÊNCIA: Antes de trabalhar no interior do computador, leia as informações de segurança que foram fornecidas com o PC e siga os passos em [Antes de trabalhar no interior do computador](#page-9-0). Após trabalhar no interior do computador, siga as instruções em Após [trabalhar no interior do computador.](#page-12-0) Para obter mais informações sobre as melhores práticas de segurança, consulte a página principal da Conformidade Regulatória em dell.com/regulatory\_compliance.

### Procedimento

- 1 Feche o ecrã e volte o computador ao contrário.
- 2 Faça deslizar o fecho de libertação da bateria para a posição de desbloqueada.
- **3** Levante em ângulo a bateria e retire-a do respectivo compartimento.

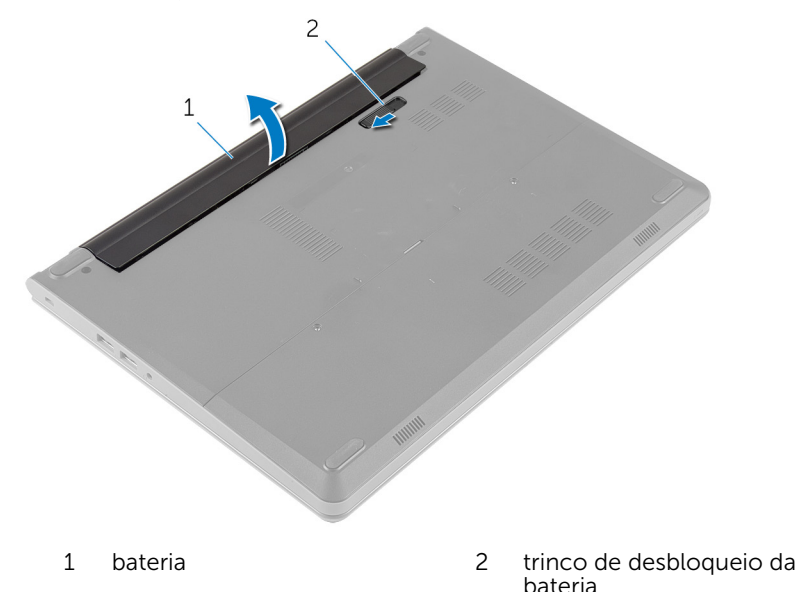

- 4 Vire o computador ao contrário e abra o ecrã.
- 5 Prima e mantenha premido o botão de alimentação durante 5 segundos para ligar a placa de sistema à terra.

# <span id="page-14-0"></span>Voltar a colocar a bateria

ADVERTÊNCIA: Antes de trabalhar no interior do computador, leia as informações de segurança que foram fornecidas com o PC e siga os passos em [Antes de trabalhar no interior do computador](#page-9-0). Após trabalhar no interior do computador, siga as instruções em [Após](#page-12-0)  [trabalhar no interior do computador.](#page-12-0) Para obter mais informações sobre as melhores práticas de segurança, consulte a página principal da Conformidade Regulatória em dell.com/regulatory\_compliance.

### Procedimento

- 1 Feche o ecrã e volte o computador ao contrário.
- 2 Coloque a bateria no respectivo compartimento e encaixe-a no lugar.

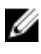

NOTA: Certifique-se de que o trico de desbloqueio da bateria esta seguro.

# <span id="page-15-0"></span>Retirar a tampa da base

ADVERTÊNCIA: Antes de trabalhar no interior do computador, leia as informações de segurança que foram fornecidas com o PC e siga os passos em [Antes de trabalhar no interior do computador](#page-9-0). Após trabalhar no interior do computador, siga as instruções em [Após](#page-12-0)  [trabalhar no interior do computador.](#page-12-0) Para obter mais informações sobre as melhores práticas de segurança, consulte a página principal da Conformidade Regulatória em dell.com/regulatory\_compliance.

#### Pré-requisitos

Retire a [bateria](#page-13-0).

### Procedimento

- 1 Retire os parafusos que fixam a tampa da base à base do computador.
- 2 Utilizando as pontas dos dedos, levante a tampa da base e retire-a da base do computador.

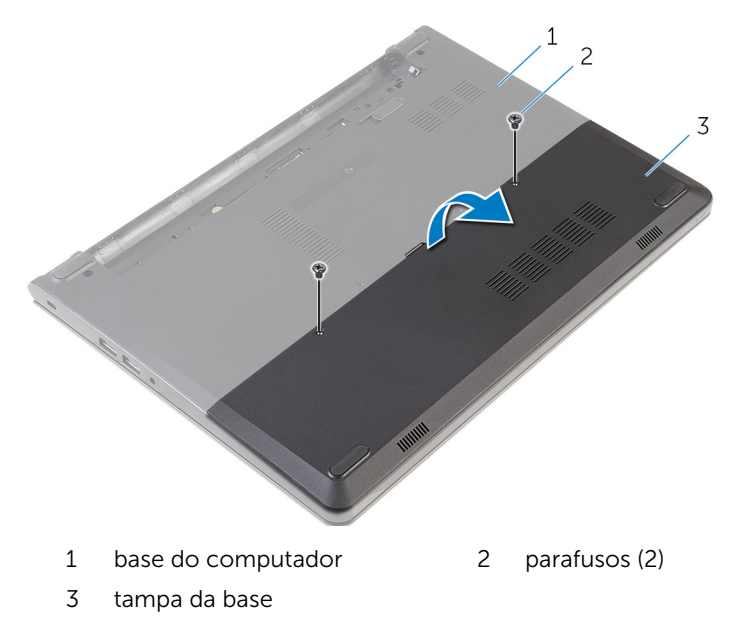

### <span id="page-16-0"></span>Voltar a colocar a tampa da base

A ADVERTÊNCIA: Antes de trabalhar no interior do computador, leia as informações de segurança que foram fornecidas com o PC e siga os passos em [Antes de trabalhar no interior do computador](#page-9-0). Após trabalhar no interior do computador, siga as instruções em Após [trabalhar no interior do computador.](#page-12-0) Para obter mais informações sobre as melhores práticas de segurança, consulte a página principal da Conformidade Regulatória em dell.com/regulatory\_compliance.

### Procedimento

- 1 Faça deslizar as patilhas da tampa da base para as ranhuras na base do computador e encaixe-a cuidadosamente no respectivo lugar.
- 2 Volte a colocar os parafusos que fixam a tampa da base à base do computador.

### Pós-requisitos

Volte a colocar a [bateria.](#page-14-0)

### <span id="page-17-0"></span>Como retirar a unidade de disco rígido

A ADVERTÊNCIA: Antes de trabalhar no interior do computador, leia as informações de segurança que foram fornecidas com o PC e siga os passos em [Antes de trabalhar no interior do computador](#page-9-0). Após trabalhar no interior do computador, siga as instruções em Após [trabalhar no interior do computador.](#page-12-0) Para obter mais informações sobre as melhores práticas de segurança, consulte a página principal da Conformidade Regulatória em dell.com/regulatory\_compliance.

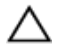

AVISO: As unidades de disco rígido são frágeis. Tenha muito cuidado quando manusear a unidade de disco rígido.

AVISO: Para evitar perda de dados, não retire a unidade de disco rígido enquanto o computador estiver em estado de suspensão ou ligado.

### Pré-requisitos

- 1 Retire a [bateria](#page-13-0).
- 2 Retire a [tampa da base](#page-15-0).

### Procedimento

- 1 Retire os parafusos que fixam o conjunto da unidade de disco rígido à base do computador.
- 2 Levante o trinco e desligue o cabo da unidade de disco rígido da placa de sistema.

 Levante o conjunto da unidade de disco rígido e retire-o da base do computador.

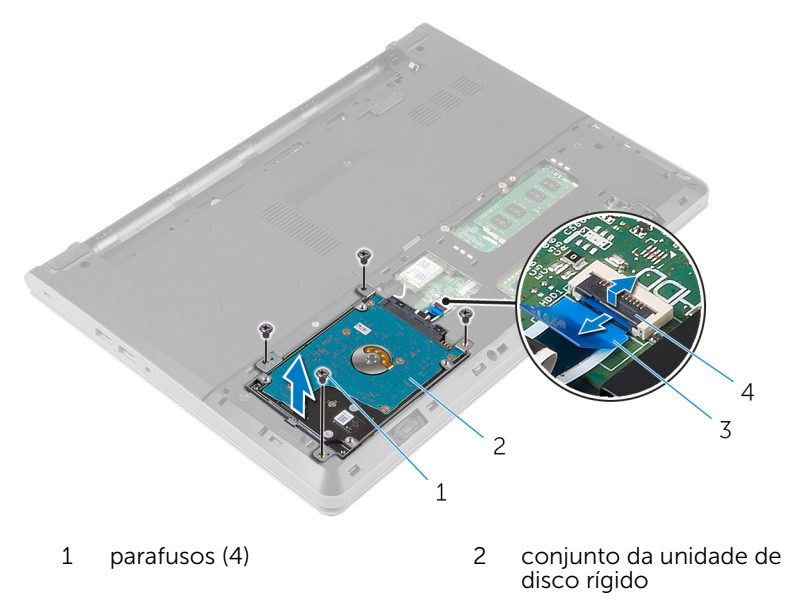

- cabo da unidade de disco rígido trinco
- Retire os parafusos que fixam o suporte da unidade de disco rígido ao respectivo conjunto.
- Levante o suporte da unidade de disco rígido do respectivo conjunto.

Desligue o elemento de interposição da unidade de disco rígido.

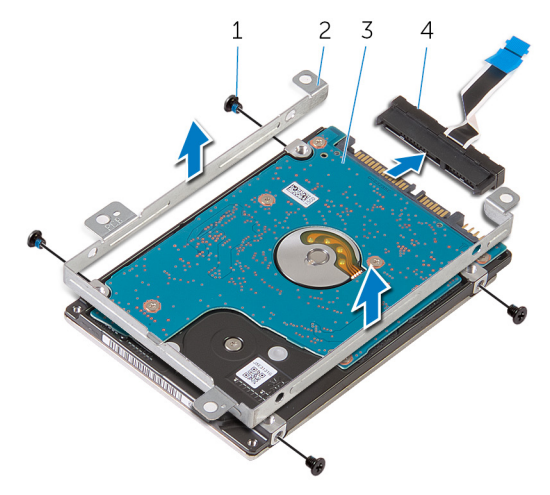

- 
- 
- parafusos (4) 2 suporte da unidade de disco rígido
- unidade de disco rígido 4 elemento de interposição

### <span id="page-20-0"></span>Voltar a colocar a unidade de disco rígido

A ADVERTÊNCIA: Antes de trabalhar no interior do computador, leia as informações de segurança que foram fornecidas com o PC e siga os passos em [Antes de trabalhar no interior do computador](#page-9-0). Após trabalhar no interior do computador, siga as instruções em Após [trabalhar no interior do computador.](#page-12-0) Para obter mais informações sobre as melhores práticas de segurança, consulte a página principal da Conformidade Regulatória em dell.com/regulatory\_compliance.

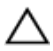

AVISO: As unidades de disco rígido são frágeis. Tenha muito cuidado quando manusear a unidade de disco rígido.

### Procedimento

- 1 Lique o elemento de interposição à unidade de disco rígido.
- 2 Alinhe os orifícios dos parafusos do suporte da unidade de disco rígido com os orifícios dos parafusos no conjunto da unidade.
- 3 Volte a colocar os parafusos que fixam o suporte da unidade de disco rígido ao respectivo conjunto.
- 4 Alinhe os orifícios dos parafusos no conjunto da unidade de disco rígido com os orifícios na base do computador.
- 5 Volte a colocar os parafusos que fixam o conjunto da unidade de disco rígido à base do computador.
- 6 Faça deslizar o cabo da unidade de disco rígido para a placa de sistema e prima o trinco para fixar o cabo.

### Pós-requisitos

- 1 Volte a colocar a [tampa da base](#page-16-0).
- 2 Volte a colocar a [bateria.](#page-14-0)

### <span id="page-21-0"></span>Como remover os módulos de memória

A ADVERTÊNCIA: Antes de trabalhar no interior do computador, leia as informações de segurança que foram fornecidas com o PC e siga os passos em [Antes de trabalhar no interior do computador](#page-9-0). Após trabalhar no interior do computador, siga as instruções em Após [trabalhar no interior do computador.](#page-12-0) Para obter mais informações sobre as melhores práticas de segurança, consulte a página principal da Conformidade Regulatória em dell.com/regulatory\_compliance.

### Pré-requisitos

- 1 Retire a [bateria](#page-13-0).
- 2 Retire a [tampa da base](#page-15-0).

### Procedimento

1 Utilizando as pontas dos dedos, abra os ganchos de fixação em cada uma das extremidades do conector do módulo de memória até que o módulo de memória fique visível.

Deslize e retire o módulo de memória da respectiva ranhura.

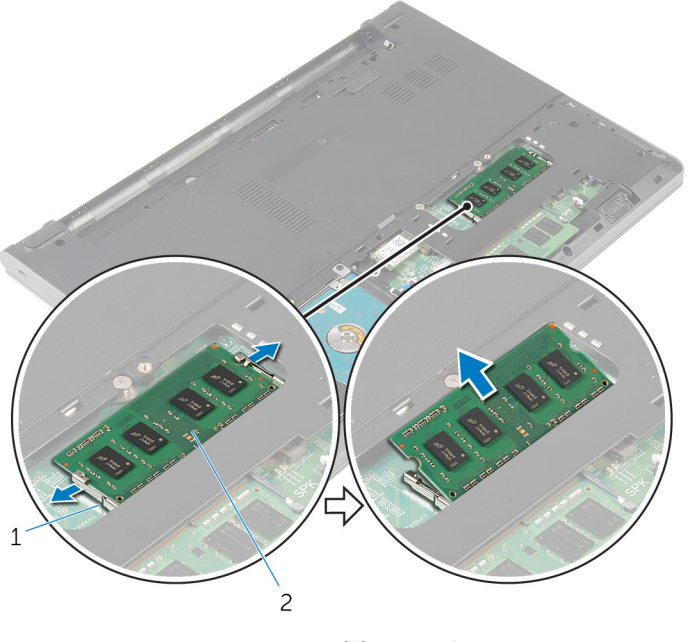

1 grampos de segurança (2) 2 módulo de memória

### <span id="page-23-0"></span>Como substituir os módulos de memória

ADVERTÊNCIA: Antes de trabalhar no interior do computador, leia as informações de segurança que foram fornecidas com o PC e siga os passos em [Antes de trabalhar no interior do computador](#page-9-0). Após trabalhar no interior do computador, siga as instruções em [Após](#page-12-0)  [trabalhar no interior do computador.](#page-12-0) Para obter mais informações sobre as melhores práticas de segurança, consulte a página principal da Conformidade Regulatória em dell.com/regulatory\_compliance.

### Procedimento

1 Alinhe o entalhe no módulo de memória com a patilha da ranhura do módulo de memória.

<span id="page-24-0"></span>2 Deslize firmemente, em ângulo, o módulo de memória para dentro da ranhura e prima-o até ele encaixar no lugar.

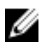

NOTA: Se não ouvir um estalido, retire o módulo de memória e volte a instalá-lo.

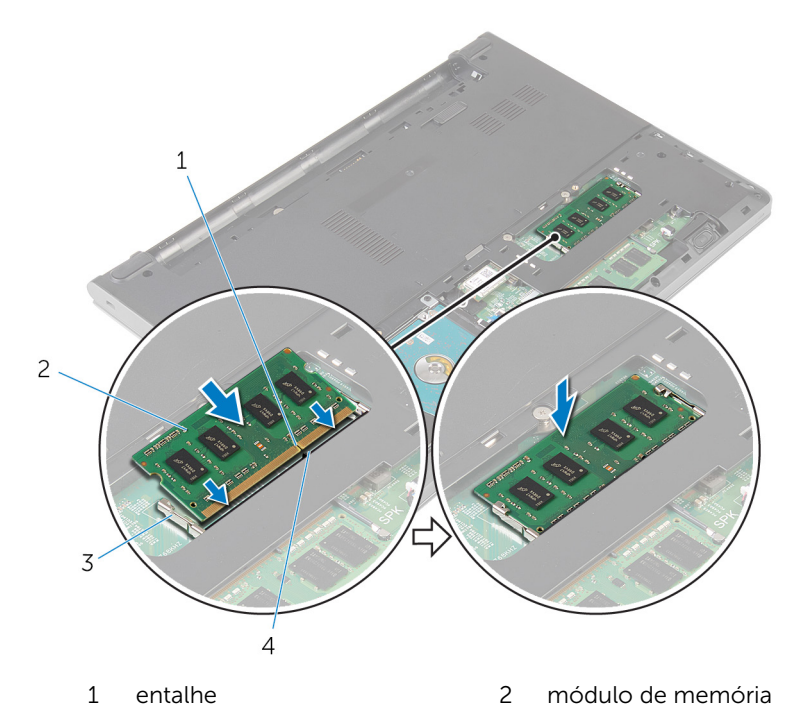

3 grampos de segurança (2) 4 patilha

### Pós-requisitos

- 1 Volte a colocar a [tampa da base](#page-16-0).
- 2 Volte a colocar a [bateria.](#page-14-0)

# <span id="page-25-0"></span>Retirar a placa sem fios

ADVERTÊNCIA: Antes de trabalhar no interior do computador, leia as informações de segurança que foram fornecidas com o PC e siga os passos em [Antes de trabalhar no interior do computador](#page-9-0). Após trabalhar no interior do computador, siga as instruções em [Após](#page-12-0)  [trabalhar no interior do computador.](#page-12-0) Para obter mais informações sobre as melhores práticas de segurança, consulte a página principal da Conformidade Regulatória em dell.com/regulatory\_compliance.

### Pré-requisitos

- 1 Retire a [bateria](#page-13-0).
- 2 Retire a [tampa da base](#page-15-0).

### Procedimento

- 1 Desligue os cabos da antena da placa sem fios.
- 2 Retire o parafuso que fixa a placa sem fios à placa de sistema.

Deslize e levante a placa sem fios da respectiva ranhura.

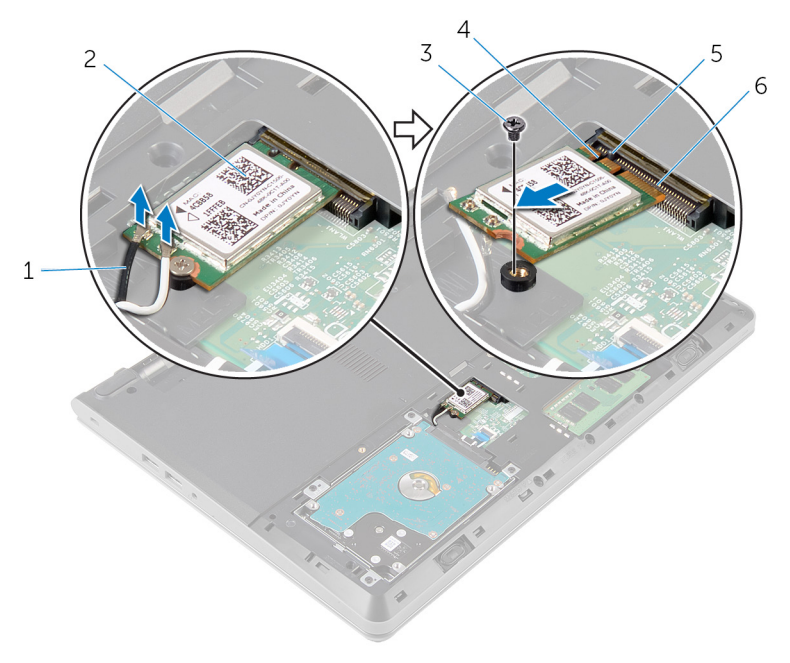

- 1 cabos de antena (2) 2 placa sem fios
- parafuso 4 entalhe
- 
- 
- 
- patilha 6 ranhura da placa sem fios

### <span id="page-27-0"></span>Volte a colocar a placa sem fios.

A ADVERTÊNCIA: Antes de trabalhar no interior do computador, leia as informações de segurança que foram fornecidas com o PC e siga os passos em [Antes de trabalhar no interior do computador](#page-9-0). Após trabalhar no interior do computador, siga as instruções em Após [trabalhar no interior do computador.](#page-12-0) Para obter mais informações sobre as melhores práticas de segurança, consulte a página principal da Conformidade Regulatória em dell.com/regulatory\_compliance.

### Procedimento

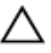

AVISO: Para evitar danificar a placa sem fios, não coloque cabos sob ela.

- 1 Alinhe o encaixe na placa sem fios com a patilha no encaixe da placa e deslize-a para o encaixe.
- 2 Prima a outra extremidade da placa sem fios e volte a colocar o parafuso que fixa a placa sem fios à placa de sistema.
- **3** Lique os cabos da antena à placa sem fios.

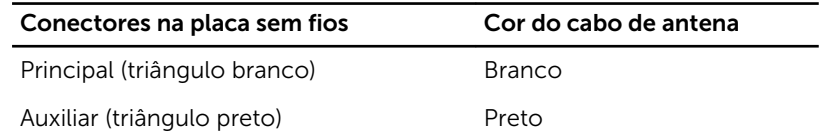

### Pós-requisitos

- 1 Volte a colocar a [tampa da base](#page-16-0).
- 2 Volte a colocar a [bateria.](#page-14-0)

# <span id="page-28-0"></span>Retirar o teclado

ADVERTÊNCIA: Antes de trabalhar no interior do computador, leia as informações de segurança que foram fornecidas com o PC e siga os passos em [Antes de trabalhar no interior do computador](#page-9-0). Após trabalhar no interior do computador, siga as instruções em Após [trabalhar no interior do computador.](#page-12-0) Para obter mais informações sobre as melhores práticas de segurança, consulte a página principal da Conformidade Regulatória em dell.com/regulatory\_compliance.

### Pré-requisitos

Retire a [bateria](#page-13-0).

### Procedimento

1 Utilizando um instrumento aguçado em plástico, solte as patilhas que fixam o teclado ao conjunto do apoio para as mãos.

Vire cuidadosamente o teclado ao contrário e coloque-o sobre o conjunto do apoio para as mãos.

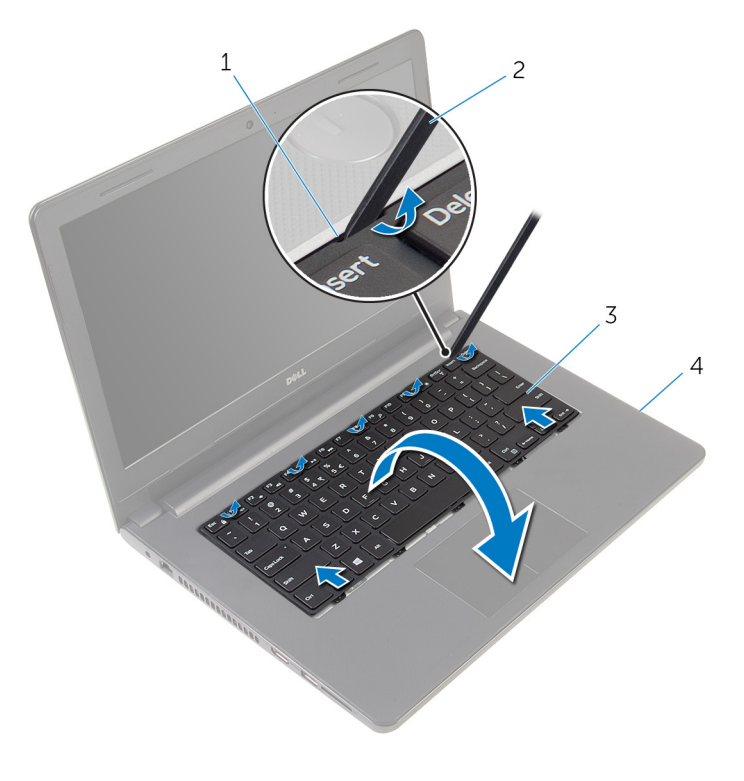

- patilhas (5) 2 instrumento de plástico pontiagudo
- teclado 4 conjunto do apoio para mãos
- Levante o trinco e desligue o cabo do teclado da placa de sistema.

Levante o teclado, juntamente com o cabo, retirando-o do conjunto do apoio para as mãos.

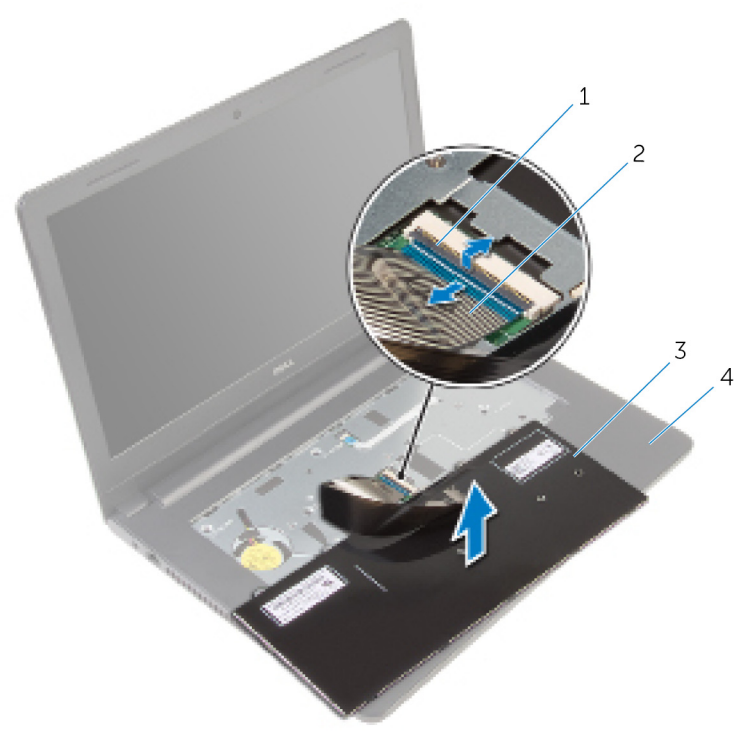

- 
- 
- trinco 2 cabo do teclado
- teclado 4 conjunto do apoio para mãos

# <span id="page-31-0"></span>Voltar a colocar o teclado

ADVERTÊNCIA: Antes de trabalhar no interior do computador, leia as informações de segurança que foram fornecidas com o PC e siga os passos em [Antes de trabalhar no interior do computador](#page-9-0). Após trabalhar no interior do computador, siga as instruções em [Após](#page-12-0)  [trabalhar no interior do computador.](#page-12-0) Para obter mais informações sobre as melhores práticas de segurança, consulte a página principal da Conformidade Regulatória em dell.com/regulatory\_compliance.

### Procedimento

- 1 Faça deslizar o cabo do teclado para dentro do conector na placa de sistema e prima o trinco para prender o cabo.
- 2 Vire o teclado ao contrário, deslize as patilhas no teclado para dentro das ranhuras no conjunto do apoio para as mãos, e encaixe o teclado no lugar.

### Pós-requisitos

Volte a colocar a [bateria.](#page-14-0)

# <span id="page-32-0"></span>Retirar o apoio para as mãos

ADVERTÊNCIA: Antes de trabalhar no interior do computador, leia as informações de segurança que foram fornecidas com o PC e siga os passos em [Antes de trabalhar no interior do computador](#page-9-0). Após trabalhar no interior do computador, siga as instruções em Após [trabalhar no interior do computador.](#page-12-0) Para obter mais informações sobre as melhores práticas de segurança, consulte a página principal da Conformidade Regulatória em dell.com/regulatory\_compliance.

### Pré-requisitos

- 1 Retire a [bateria](#page-13-0).
- 2 Retire a [tampa da base](#page-15-0).
- 3 Siga o procedimento do passo 1 ao passo 3 em ["Remover a unidade de](#page-17-0) [disco rígido"](#page-17-0).
- 4 Retire o [teclado](#page-28-0).

### Procedimento

1 Retire os parafusos que fixam o conjunto do apoio para as mãos à base do computador.

2 Levante os trincos e desligue o cabo do painel táctil e o cabo do botão de alimentação da placa de sistema.

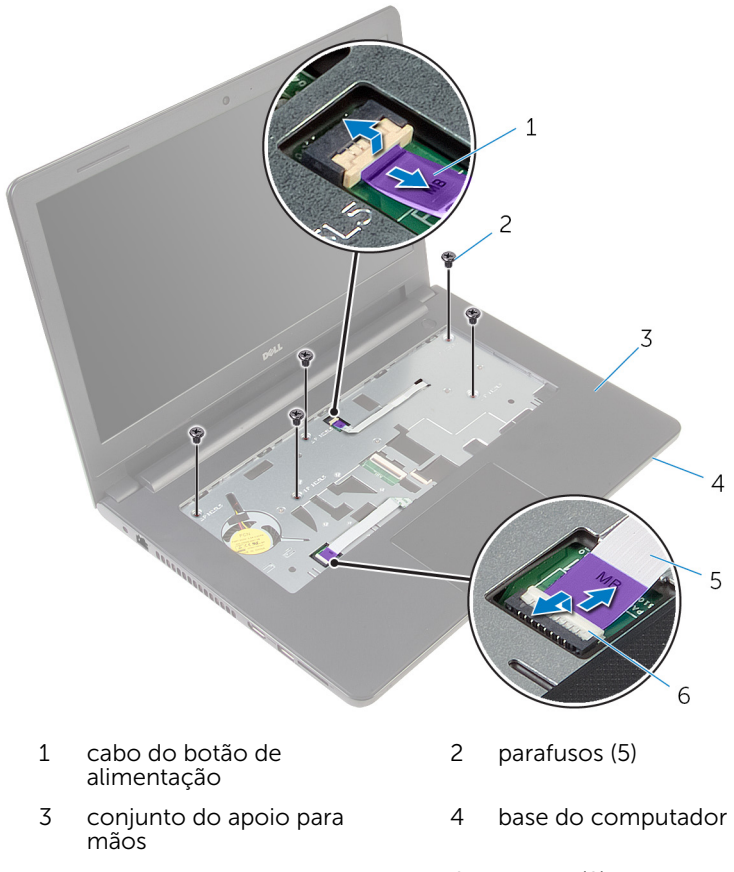

- cabo do painel táctil 6 trincos (2)
- Feche o ecrã e volte o computador ao contrário.
- Retire os parafusos que fixam o conjunto do apoio para as mãos à base do computador.

Desligue o cabo do altifalante da placa de sistema.

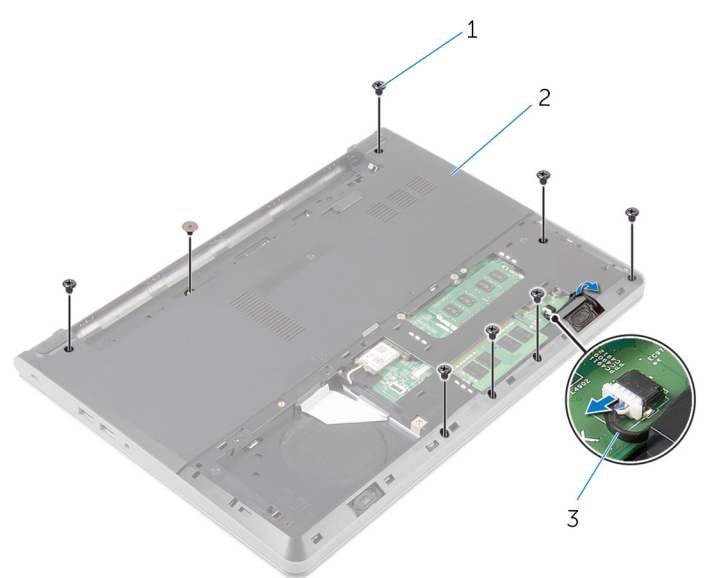

- 
- parafusos (8) 2 base do computador
- cabo dos altifalantes

Levante a base do computador e retire o conjunto do apoio para as mãos da base do computador, utilizando um objecto de plástico pontiagudo.

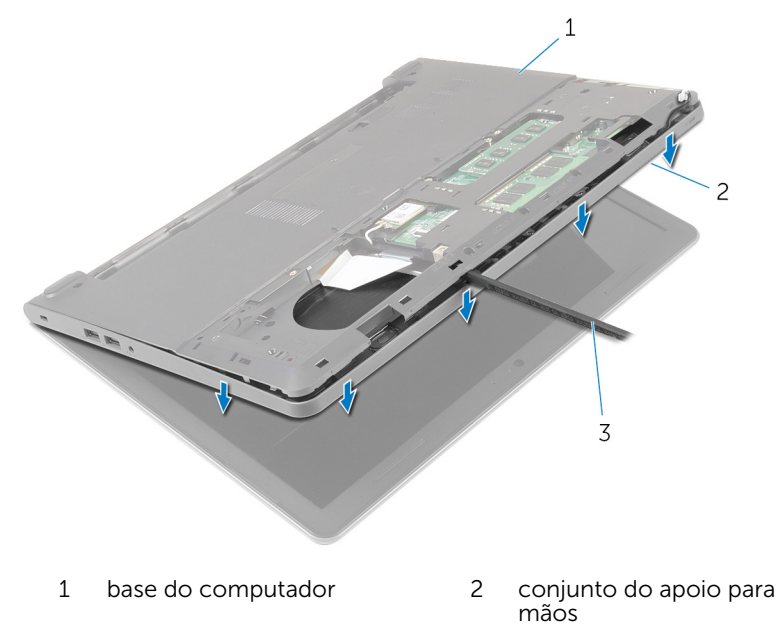

- instrumento de plástico pontiagudo
- Vire o computador ao contrário e abra o ecrã o mais possível.
8 Levante o conjunto do apoio para mãos, em ângulo, e retire-o da base do computador.

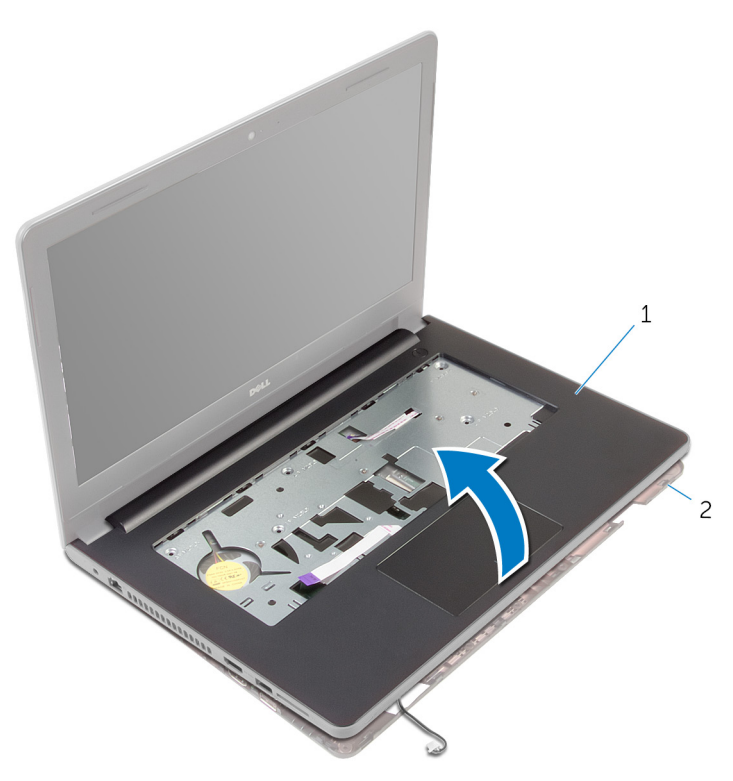

- 1 conjunto do apoio para mãos 2 base do computador
- 9 Siga o procedimento do passo 1 ao passo 6 em ["Remover o painel táctil"](#page-39-0).
- 10 Siga o procedimento do passo 1 ao passo 4 em ["Remover a placa do](#page-43-0) [botão de alimentação"](#page-43-0).
- 11 Siga o procedimento do passo 1 ao passo 4 em ["Retirar a unidade de](#page-46-0) [disco rígido"](#page-46-0).

# <span id="page-37-0"></span>Voltar a colocar o apoio para as mãos

 $\bigwedge$  ADVERTÊNCIA: Antes de trabalhar no interior do computador, leia as informações de segurança que foram fornecidas com o PC e siga os passos em [Antes de trabalhar no interior do computador](#page-9-0). Após trabalhar no interior do computador, siga as instruções em Após [trabalhar no interior do computador.](#page-12-0) Para obter mais informações sobre as melhores práticas de segurança, consulte a página principal da Conformidade Regulatória em dell.com/regulatory\_compliance.

#### Procedimento

- 1 Siga o procedimento do passo 1 ao passo 3 em "voltar a colocar os [altifalantes"](#page-48-0).
- 2 Siga o procedimento do passo 1 ao passo 4 em "Voltar a colocar a placa [do botão de alimentação](#page-45-0)".
- 3 Siga o procedimento do passo 1 ao passo 6 em ["Voltar a colocar o Painel](#page-42-0) [táctil"](#page-42-0).
- 4 Faça deslizar os cabos de antena através da ranhura na base do computador.
- 5 Alinhe os orifícios dos parafusos no conjunto do apoio para as mãos com os orifícios na base do computador.
- 6 Volte a colocar os parafusos que fixam o conjunto do apoio para as mãos à base do computador.
- 7 Deslize o cabo do painel táctil e o cabo da placa do botão de alimentação para a placa de sistema e prima os trincos para fixar os cabos.
- 8 Feche o ecrã e volte o computador ao contrário.
- 9 Volte a colocar os parafusos que fixam o conjunto do apoio para as mãos à base do computador.
- 10 Lique o cabo do altifalante à placa de sistema.
- 11 Vire o computador ao contrário e abra o ecrã.

#### Pós-requisitos

1 Volte a colocar o [teclado](#page-31-0).

- 2 Siga o procedimento do passo 4 ao passo 6 em "Voltar a colocar a [unidade de disco rígido"](#page-20-0).
- **3** Volte a colocar a [tampa da base](#page-16-0).
- 4 Volte a colocar a **bateria**.

# <span id="page-39-0"></span>Retirar o painel táctil

ADVERTÊNCIA: Antes de trabalhar no interior do computador, leia as informações de segurança que foram fornecidas com o PC e siga os passos em [Antes de trabalhar no interior do computador](#page-9-0). Após trabalhar no interior do computador, siga as instruções em Após [trabalhar no interior do computador.](#page-12-0) Para obter mais informações sobre as melhores práticas de segurança, consulte a página principal da Conformidade Regulatória em dell.com/regulatory\_compliance.

#### Pré-requisitos

- 1 Retire a [bateria](#page-13-0).
- 2 Retire a [tampa da base](#page-15-0).
- **3** Siga o procedimento do passo 1 ao passo 3 em ["Remover a unidade de](#page-17-0) [disco rígido"](#page-17-0).
- 4 Retire o [teclado](#page-28-0).
- 5 Siga o procedimento do passo 1 ao passo 8 em ["Remover o apoio para as](#page-32-0) [mãos"](#page-32-0).

## Procedimento

- 1 Volte o conjunto do apoio para mãos ao contrário e cologue-o numa superfície limpa e plana.
- 2 Retire os parafusos que fixam o suporte ao respectivo painel táctil.

Levante o suporte do painel táctil do conjunto do apoio para as mãos.

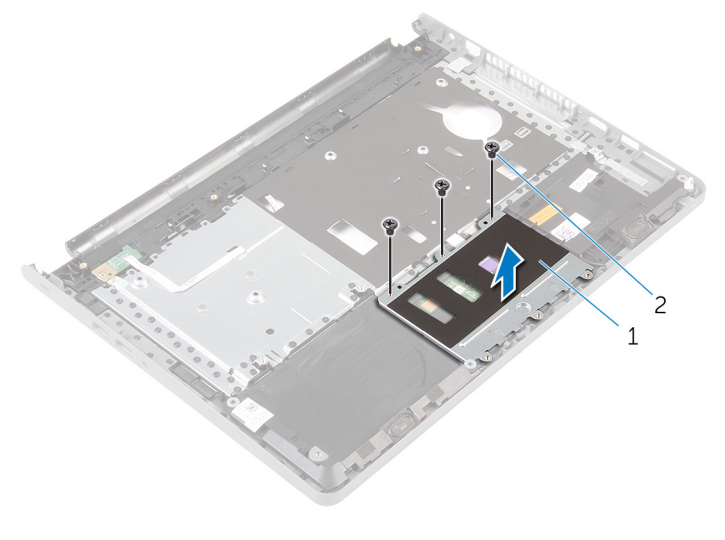

1 suporte do painel táctil 2 parafusos (3)

- Levante o trinco e desligue o cabo do respectivo painel táctil.
- Retire a fita que fixa o painel táctil ao conjunto do apoio para as mãos.

Levante o painel táctil do conjunto do apoio para as mãos.

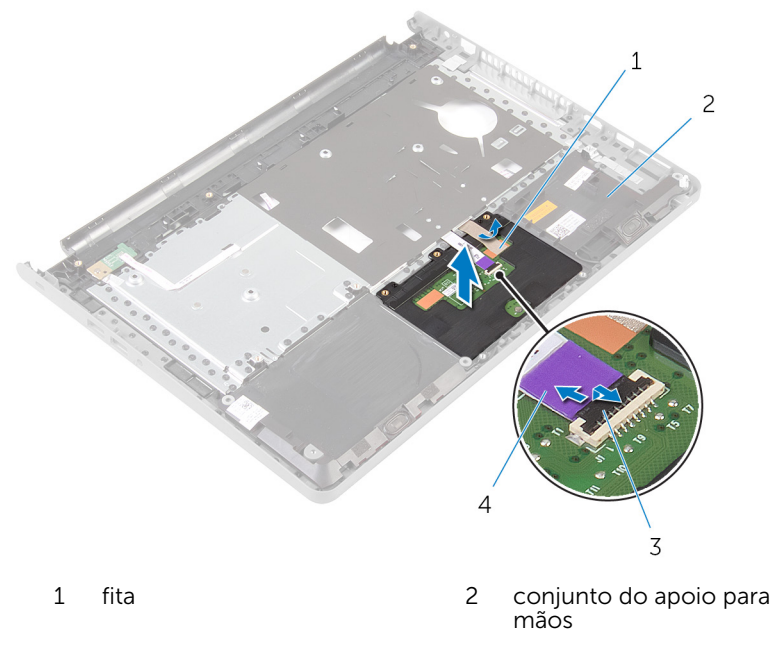

trinco 4 cabo do painel táctil

# <span id="page-42-0"></span>Voltar a colocar o painel táctil

ADVERTÊNCIA: Antes de trabalhar no interior do computador, leia as informações de segurança que foram fornecidas com o PC e siga os passos em [Antes de trabalhar no interior do computador](#page-9-0). Após trabalhar no interior do computador, siga as instruções em Após [trabalhar no interior do computador.](#page-12-0) Para obter mais informações sobre as melhores práticas de segurança, consulte a página principal da Conformidade Regulatória em dell.com/regulatory\_compliance.

## Procedimento

- 1 Alinhe os orifícios dos parafusos no painel táctil com os orifícios dos parafusos no conjunto do apoio para as mãos e mantenha o painel táctil no lugar.
- 2 Coloque a fita que fixa o painel táctil ao conjunto do apoio para as mãos.
- 3 Alinhe os orifícios dos parafusos no suporte do painel táctil com os orifícios dos parafusos conjunto do apoio para as mãos.
- 4 Volte a colocar os parafusos que fixam o suporte do painel táctil ao conjunto do apoio para as mãos.
- 5 Vire o conjunto do apoio para mãos ao contrário.

- 1 Siga o procedimento do passo 4 ao passo 11 em "[Voltar a colocar o apoio](#page-37-0) [para as mãos"](#page-37-0).
- 2 Volte a colocar o [teclado](#page-31-0).
- **3** Siga o procedimento do passo 4 ao passo 6 em "Voltar a colocar a [unidade de disco rígido"](#page-20-0).
- 4 Volte a colocar a [tampa da base](#page-16-0).
- 5 Volte a colocar a [bateria.](#page-14-0)

# <span id="page-43-0"></span>Retirar a placa do botão de alimentação

A ADVERTÊNCIA: Antes de trabalhar no interior do computador, leia as informações de segurança que foram fornecidas com o PC e siga os passos em [Antes de trabalhar no interior do computador](#page-9-0). Após trabalhar no interior do computador, siga as instruções em Após [trabalhar no interior do computador.](#page-12-0) Para obter mais informações sobre as melhores práticas de segurança, consulte a página principal da Conformidade Regulatória em dell.com/regulatory\_compliance.

#### Pré-requisitos

- 1 Retire a [bateria](#page-13-0).
- 2 Retire a [tampa da base](#page-15-0).
- **3** Siga o procedimento do passo 1 ao passo 3 em ["Remover a unidade de](#page-17-0) [disco rígido"](#page-17-0).
- 4 Retire o [teclado](#page-28-0).
- 5 Siga o procedimento do passo 1 ao passo 8 em ["Remover o apoio para as](#page-32-0) [mãos"](#page-32-0).

#### Procedimento

- 1 Volte o apoio para mãos ao contrário e coloque-o sobre uma superfície limpa e plana.
- 2 Retire o cabo da placa do botão de alimentação através da ranhura no conjunto do apoio para as mãos.
- 3 Retire o parafuso que fixa a placa do botão de alimentação ao conjunto do apoio para as mãos.

4 Deslize e remova a placa do botão de alimentação juntamente com o cabo, a partir da parte inferior da patilha no conjunto do apoio para as mãos.

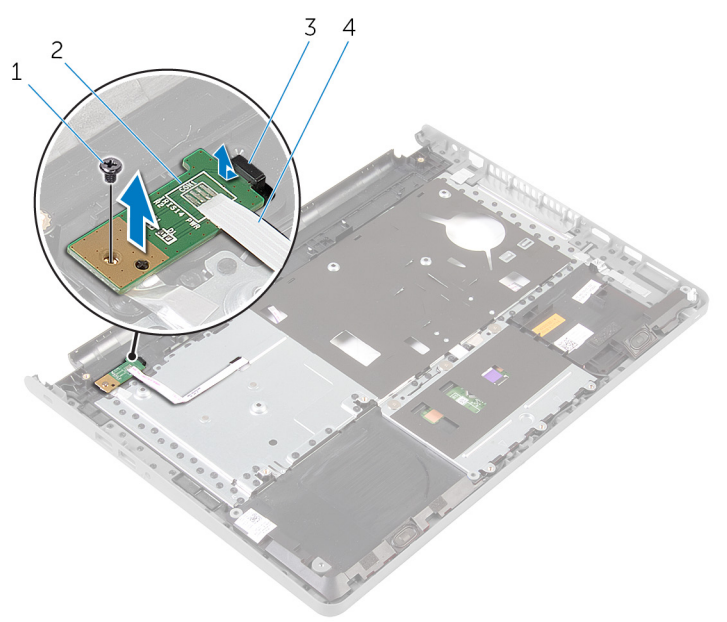

- 
- 
- 1 parafuso 2 placa do botão de alimentação
- 3 patilha 4 cabo da placa do botão de alimentação

# <span id="page-45-0"></span>Voltar a colocar a placa do botão de alimentação

 $\bigwedge$  ADVERTÊNCIA: Antes de trabalhar no interior do computador, leia as informações de segurança que foram fornecidas com o PC e siga os passos em [Antes de trabalhar no interior do computador](#page-9-0). Após trabalhar no interior do computador, siga as instruções em Após [trabalhar no interior do computador.](#page-12-0) Para obter mais informações sobre as melhores práticas de segurança, consulte a página principal da Conformidade Regulatória em dell.com/regulatory\_compliance.

#### Procedimentos

- 1 Deslize a placa do botão de alimentação por baixo da patilha no apoio para as mãos e alinhe o orifício do parafuso na placa do botão de alimentação com o orifício do parafuso no conjunto do apoio para as mãos.
- 2 Volte a colocar o parafuso que fixa a placa do botão de alimentação ao conjunto do apoio para as mãos.
- 3 Deslize o cabo da placa do botão de alimentação através da ranhura no conjunto do apoio para mãos.
- 4 Vire o conjunto do apoio para mãos ao contrário.

- 1 Siga o procedimento do passo 4 ao passo 11 em "[Voltar a colocar o apoio](#page-37-0) [para as mãos"](#page-37-0).
- 2 Volte a colocar o [teclado](#page-31-0).
- 3 Siga o procedimento do passo 4 ao passo 6 em "Voltar a colocar a [unidade de disco rígido"](#page-20-0).
- 4 Volte a colocar a [tampa da base](#page-16-0).
- **5** Volte a colocar a [bateria.](#page-14-0)

# <span id="page-46-0"></span>Retirar os altifalantes

ADVERTÊNCIA: Antes de trabalhar no interior do computador, leia as informações de segurança que foram fornecidas com o PC e siga os passos em [Antes de trabalhar no interior do computador](#page-9-0). Após trabalhar no interior do computador, siga as instruções em Após [trabalhar no interior do computador.](#page-12-0) Para obter mais informações sobre as melhores práticas de segurança, consulte a página principal da Conformidade Regulatória em dell.com/regulatory\_compliance.

#### Pré-requisitos

- 1 Retire a [bateria](#page-13-0).
- 2 Retire a [tampa da base](#page-15-0).
- **3** Siga o procedimento do passo 1 ao passo 3 em ["Remover a unidade de](#page-17-0) [disco rígido"](#page-17-0).
- 4 Retire o [teclado](#page-28-0).
- 5 Siga o procedimento do passo 1 ao passo 8 em ["Remover o apoio para as](#page-32-0) [mãos"](#page-32-0).

## Procedimento

- 1 Volte o apoio para mãos ao contrário e cologue-o sobre uma superfície limpa e plana.
- 2 Anote a localização dos altifalantes e levante-os do conjunto do apoio para as mãos.
- 3 Anote a disposição do cabo dos altifalantes e retire o cabo das respectivas guias de encaminhamento no conjunto do apoio para as mãos.

Levante os altifalantes, juntamente com o cabo, para fora do conjunto do apoio para as mãos.

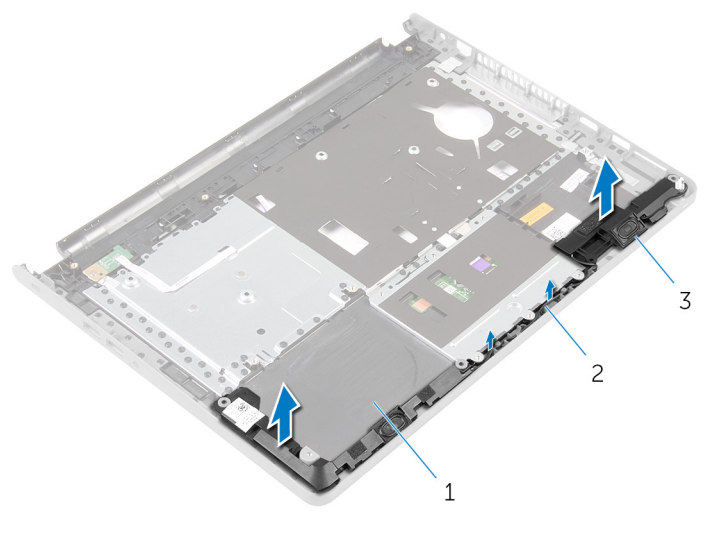

- conjunto do apoio para mãos cabo dos altifalantes
- altifalantes (2)

# <span id="page-48-0"></span>Voltar a colocar os altifalantes

ADVERTÊNCIA: Antes de trabalhar no interior do computador, leia as informações de segurança que foram fornecidas com o PC e siga os passos em [Antes de trabalhar no interior do computador](#page-9-0). Após trabalhar no interior do computador, siga as instruções em Após [trabalhar no interior do computador.](#page-12-0) Para obter mais informações sobre as melhores práticas de segurança, consulte a página principal da Conformidade Regulatória em dell.com/regulatory\_compliance.

#### Procedimento

- 1 Utilizando os postes de alinhamento, coloque os altifalantes no conjunto do apoio para as mãos.
- 2 Encaminhe o cabo dos altifalantes ao longo das quias de encaminhamento no conjunto do apoio para as mãos.
- 3 Vire o conjunto do apoio para mãos ao contrário.

- 1 Siga o procedimento do passo 4 ao passo 11 em "[Voltar a colocar o apoio](#page-37-0) [para as mãos"](#page-37-0).
- 2 Volte a colocar o [teclado](#page-31-0).
- 3 Siga o procedimento do passo 4 ao passo 6 em "Voltar a colocar a [unidade de disco rígido"](#page-20-0).
- 4 Volte a colocar a [tampa da base](#page-16-0).
- **5** Volte a colocar a [bateria.](#page-14-0)

# Retirar a placa de E/S

ADVERTÊNCIA: Antes de trabalhar no interior do computador, leia as informações de segurança que foram fornecidas com o PC e siga os passos em [Antes de trabalhar no interior do computador](#page-9-0). Após trabalhar no interior do computador, siga as instruções em Após [trabalhar no interior do computador.](#page-12-0) Para obter mais informações sobre as melhores práticas de segurança, consulte a página principal da Conformidade Regulatória em dell.com/regulatory\_compliance.

#### Pré-requisitos

- 1 Retire a [bateria](#page-13-0).
- 2 Retire a [tampa da base](#page-15-0).
- 3 Siga o procedimento do passo 1 ao passo 3 em ["Remover a unidade de](#page-17-0) [disco rígido"](#page-17-0).
- 4 Retire o [teclado](#page-28-0).
- 5 Siga o procedimento do passo 1 ao passo 8 em ["Remover o apoio para as](#page-32-0) [mãos"](#page-32-0).

## Procedimento

- 1 Levante o trinco e desligue o cabo da placa de  $E/S$  da respectiva placa.
- 2 Remova o parafuso que fixa a placa de E/S à base do computador.

Levante e deslize a placa de E/S a partir da parte inferior da patilha na base do computador.

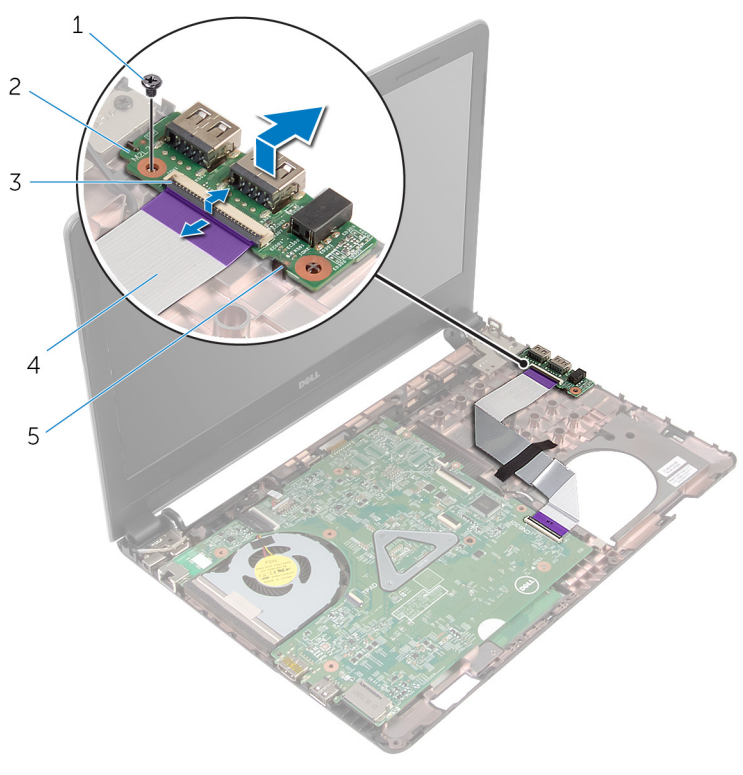

- 
- 
- patilha
- parafuso 2 placa de E/S
- trinco 4 cabo da placa de E/S

# Voltar a colocar a placa de E/S

ADVERTÊNCIA: Antes de trabalhar no interior do computador, leia as informações de segurança que foram fornecidas com o PC e siga os passos em [Antes de trabalhar no interior do computador](#page-9-0). Após trabalhar no interior do computador, siga as instruções em Após [trabalhar no interior do computador.](#page-12-0) Para obter mais informações sobre as melhores práticas de segurança, consulte a página principal da Conformidade Regulatória em dell.com/regulatory\_compliance.

#### Procedimento

- $1$  Faça deslizar a placa de E/S sob a ranhura na base do computador e alinhe o orifício do parafuso na placa de E/S com o orifício do parafuso na base do computador.
- 2 Volte a colocar o parafuso que fixa a placa de E/S à base do computador.
- **3** Deslize o cabo da placa de E/S para o respectivo conector e prima o trinco para fixar o cabo.

- 1 Siga o procedimento do passo 4 ao passo 11 em "[Voltar a colocar o apoio](#page-37-0) [para as mãos"](#page-37-0).
- 2 Volte a colocar o [teclado](#page-31-0).
- **3** Siga o procedimento do passo 4 ao passo 6 em "Voltar a colocar a [unidade de disco rígido"](#page-20-0).
- 4 Volte a colocar a [tampa da base](#page-16-0).
- 5 Volte a colocar a [bateria.](#page-14-0)

# <span id="page-52-0"></span>Remover a placa de sistema

ADVERTÊNCIA: Antes de trabalhar no interior do computador, leia as informações de segurança que foram fornecidas com o PC e siga os passos em [Antes de trabalhar no interior do computador](#page-9-0). Após trabalhar no interior do computador, siga as instruções em Após [trabalhar no interior do computador.](#page-12-0) Para obter mais informações sobre as melhores práticas de segurança, consulte a página principal da Conformidade Regulatória em dell.com/regulatory\_compliance.

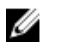

NOTA: A Etiqueta de serviço do computador encontra-se na placa de sistema. Necessita de introduzir a Etiqueta de serviço no programa de configuração do BIOS depois de voltar a colocar a placa de sistema.

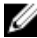

NOTA: A substituição da placa de sistema remove quaisquer alterações que tenha efectuado ao BIOS através do programa de configuração do BIOS. As alterações terão de ser novamente efectuadas depois de substituir a placa de sistema.

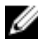

NOTA: Antes de desligar os cabos da placa de sistema, anote a localização dos conectores, de modo a poder voltar a ligá-los correctamente depois de voltar a colocar a placa de sistema.

## Pré-requisitos

- 1 Retire a [bateria](#page-13-0).
- 2 Retire a [tampa da base](#page-15-0).
- **3** Siga o procedimento do passo 1 ao passo 3 em ["Remover a unidade de](#page-17-0) [disco rígido"](#page-17-0).
- 4 Retire os [módulos de memória.](#page-21-0)
- 5 Retire a [placa sem fios.](#page-25-0)
- 6 Retire o [teclado](#page-28-0).
- 7 Siga o procedimento do passo 1 ao passo 8 em ["Remover o apoio para as](#page-32-0) [mãos"](#page-32-0).

#### Procedimento

- 1 Descole a fita que fixa o cabo do ecrã à placa de sistema.
- 2 Levante os trincos e desligue o cabo do ecrã e o cabo da placa de E/S da placa de sistema.

Retire o cabo da porta do adaptador de alimentação da placa de sistema.

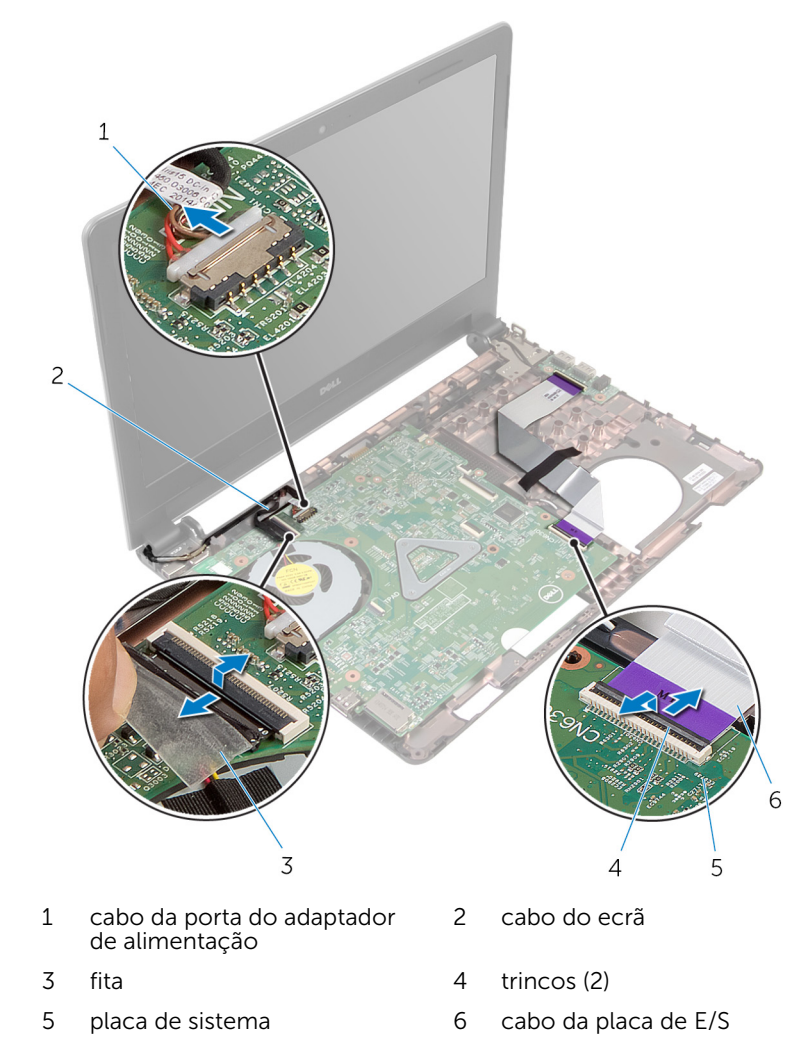

4 Retire o parafuso que fixa a placa de sistema à base do computador.

5 levante a placa de sistema da base do computador.

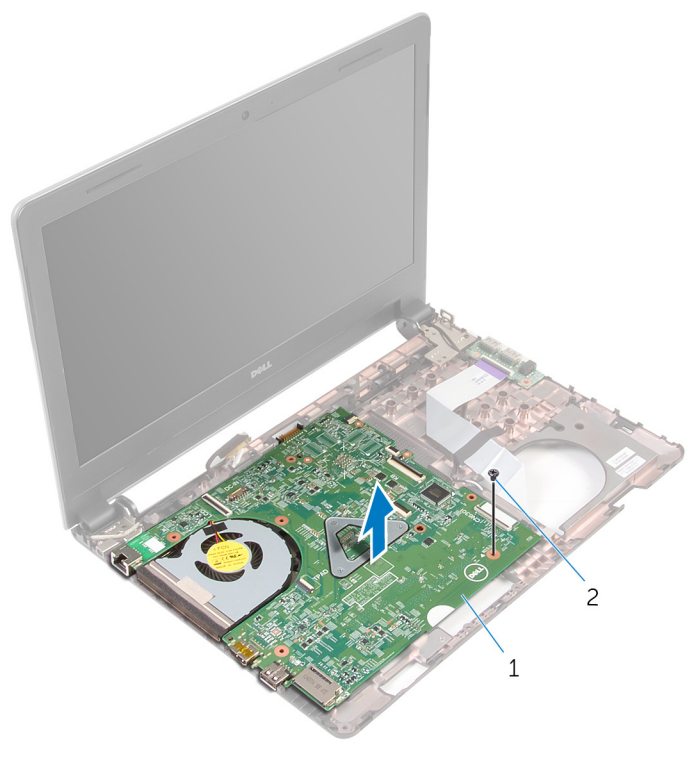

- 1 placa de sistema 2 parafuso
- 6 Volte a placa de sistema ao contrário.
- 7 Retire a [bateria de célula tipo moeda](#page-57-0).
- 8 Siga o procedimento do passo 1 ao passo 3 em ["Retirar o conjunto de](#page-60-0) [arrefecimento térmico"](#page-60-0).

# <span id="page-55-0"></span>Voltar a colocar a placa de sistema

∧ ADVERTÊNCIA: Antes de trabalhar no interior do computador, leia as informações de segurança que foram fornecidas com o PC e siga os passos em [Antes de trabalhar no interior do computador](#page-9-0). Após trabalhar no interior do computador, siga as instruções em Após [trabalhar no interior do computador.](#page-12-0) Para obter mais informações sobre as melhores práticas de segurança, consulte a página principal da Conformidade Regulatória em dell.com/regulatory\_compliance.

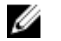

NOTA: A Etiqueta de serviço do computador encontra-se na placa de sistema. Necessita de introduzir a Etiqueta de serviço no programa de configuração do BIOS depois de voltar a colocar a placa de sistema.

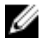

NOTA: A substituição da placa de sistema remove quaisquer alterações que tenha efectuado ao BIOS através do programa de configuração do BIOS. As alterações terão de ser novamente efectuadas depois de substituir a placa de sistema.

#### Procedimento

- 1 Volte a colocar a [bateria de célula tipo moeda.](#page-59-0)
- 2 Siga o procedimento do passo 2 ao passo 4 em ["Voltar a colocar o](#page-62-0) [conjunto de arrefecimento térmico"](#page-62-0).
- 3 Vire a placa de sistema ao contrário.
- 4 Alinhe o orifício do parafuso na placa de sistema com o respectivo orifício na base do computador.

# AVISO: Certifique-se de que não há cabos sob a placa de sistema.

- 5 Volte a colocar o parafuso que fixa a placa de sistema à base do computador.
- 6 Ligue o cabo da porta do adaptador de corrente à placa de sistema.
- 7 Deslize o cabo do ecrã e o cabo da placa de E/S para a placa de sistema, e prima as patilhas para fixar os cabos.
- 8 Cole a fita para fixar o cabo do ecrã à placa de sistema.

- 1 Siga o procedimento do passo 4 ao passo 11 em "[Voltar a colocar o apoio](#page-37-0) [para as mãos"](#page-37-0).
- 2 Volte a colocar o [teclado](#page-31-0).
- **3** Volte a colocar a [placa sem fios](#page-27-0).
- 4 Volte a colocar os [módulos de memória.](#page-23-0)
- 5 Siga o procedimento do passo 4 ao passo 6 em "Voltar a colocar a [unidade de disco rígido"](#page-20-0).
- 6 Volte a colocar a [tampa da base](#page-16-0).
- 7 Volte a colocar a **bateria**.

# <span id="page-57-0"></span>Retirar a bateria de célula tipo moeda

A ADVERTÊNCIA: Antes de trabalhar no interior do computador, leia as informações de segurança que foram fornecidas com o PC e siga os passos em [Antes de trabalhar no interior do computador](#page-9-0). Após trabalhar no interior do computador, siga as instruções em Após [trabalhar no interior do computador.](#page-12-0) Para obter mais informações sobre as melhores práticas de segurança, consulte a página principal da Conformidade Regulatória em dell.com/regulatory\_compliance.

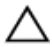

AVISO: A remoção da pilha tipo moeda irá repor as definições originais do BIOS. Recomenda-se que anote as definições do BIOS antes de proceder à remoção da pilha tipo moeda.

## Pré-requisitos

- 1 Retire a [bateria](#page-13-0).
- 2 Retire a [tampa da base](#page-15-0).
- **3** Siga o procedimento do passo 1 ao passo 3 em ["Remover a unidade de](#page-17-0) [disco rígido"](#page-17-0).
- 4 Retire os [módulos de memória.](#page-21-0)
- 5 Retire a [placa sem fios.](#page-25-0)
- 6 Retire o [teclado](#page-28-0).
- 7 Siga o procedimento do passo 1 ao passo 8 em ["Remover o apoio para as](#page-32-0) [mãos"](#page-32-0).
- 8 Siga o procedimento do passo 1 ao passo 6 em ["Remover a placa de](#page-52-0) [sistema"](#page-52-0).

#### Procedimento

Com um instrumento de plástico pontiagudo, levante com cuidado a bateria de célula tipo moeda para fora do encaixe.

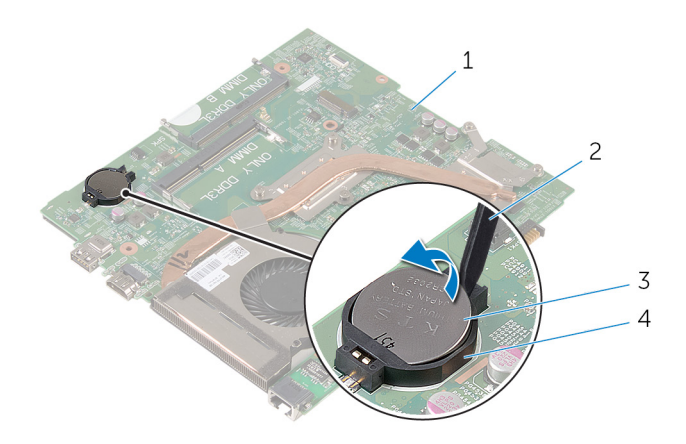

- 
- bateria de célula tipo moeda 4 encaixe da bateria
- placa de sistema 2 instrumento de plástico pontiagudo
	-

# <span id="page-59-0"></span>Voltar a colocar a bateria de célula tipo moeda

A ADVERTÊNCIA: Antes de trabalhar no interior do computador, leia as informações de segurança que foram fornecidas com o PC e siga os passos em [Antes de trabalhar no interior do computador](#page-9-0). Após trabalhar no interior do computador, siga as instruções em Após [trabalhar no interior do computador.](#page-12-0) Para obter mais informações sobre as melhores práticas de segurança, consulte a página principal da Conformidade Regulatória em dell.com/regulatory\_compliance.

#### Procedimento

Com o lado positivo voltado para cima, coloque a bateria de célula tipo moeda no respectivo encaixe na placa de sistema.

- 1 Siga o procedimento do passo 3 ao passo 8 em "Voltar a colocar a placa [de sistema"](#page-55-0).
- 2 Siga o procedimento do passo 4 ao passo 11 em "[Voltar a colocar o apoio](#page-37-0) [para as mãos"](#page-37-0).
- **3** Volte a colocar o [teclado](#page-31-0).
- 4 Volte a colocar a [placa sem fios](#page-27-0).
- 5 Volte a colocar os [módulos de memória.](#page-23-0)
- 6 Siga o procedimento do passo 4 ao passo 6 em ["Voltar a colocar a](#page-20-0)  [unidade de disco rígido"](#page-20-0).
- 7 Volte a colocar a [tampa da base](#page-16-0).
- 8 Volte a colocar a [bateria.](#page-14-0)

# <span id="page-60-0"></span>Retirar o conjunto de arrefecimento térmico

A ADVERTÊNCIA: Antes de trabalhar no interior do computador, leia as informações de segurança que foram fornecidas com o PC e siga os passos em [Antes de trabalhar no interior do computador](#page-9-0). Após trabalhar no interior do computador, siga as instruções em Após [trabalhar no interior do computador.](#page-12-0) Para obter mais informações sobre as melhores práticas de segurança, consulte a página principal da Conformidade Regulatória em dell.com/regulatory\_compliance.

## Pré-requisitos

- 1 Retire a [bateria](#page-13-0).
- 2 Retire a [tampa da base](#page-15-0).
- **3** Siga o procedimento do passo 1 ao passo 3 em ["Remover a unidade de](#page-17-0) [disco rígido"](#page-17-0).
- 4 Retire os [módulos de memória.](#page-21-0)
- 5 Retire a [placa sem fios.](#page-25-0)
- 6 Retire o [teclado](#page-28-0).
- 7 Siga o procedimento do passo 1 ao passo 8 em ["Remover o apoio para as](#page-32-0) [mãos"](#page-32-0).
- 8 Siga o procedimento do passo 1 ao passo 6 em ["Remover a placa de](#page-52-0) [sistema"](#page-52-0).

# Procedimento

- 1 Por ordem sequencial (indicada no conjunto de arrefecimento térmico), desaperte os parafusos integrados que fixam o conjunto de arrefecimento térmico à placa de sistema.
- 2 Desligue o cabo da ventoinha da placa de sistema.

Levante o conjunto de arrefecimento térmico da placa de sistema.

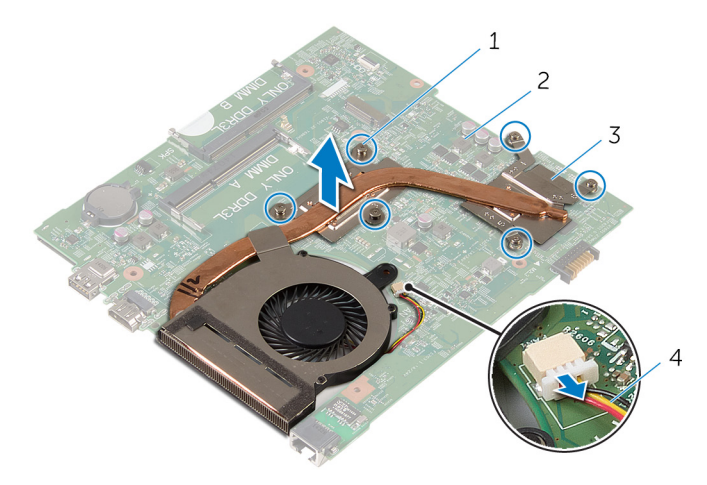

- parafusos integrados (6) 2 placa de sistema
- conjunto de arrefecimento térmico
- 
- cabo da ventoinha
- 4 Siga o procedimento do passo 1 ao passo 4 em ["Retirar o ventilador](#page-60-0)".

# <span id="page-62-0"></span>Voltar a colocar o conjunto de arrefecimento térmico

 $\bigwedge$  ADVERTÊNCIA: Antes de trabalhar no interior do computador, leia as informações de segurança que foram fornecidas com o PC e siga os passos em [Antes de trabalhar no interior do computador](#page-9-0). Após trabalhar no interior do computador, siga as instruções em Após [trabalhar no interior do computador.](#page-12-0) Para obter mais informações sobre as melhores práticas de segurança, consulte a página principal da Conformidade Regulatória em dell.com/regulatory\_compliance.

## Procedimento

- 1 Siga o procedimento do passo 1 ao passo 4 em ["Voltar a colocar o painel](#page-65-0) [táctil"](#page-65-0).
- 2 Alinhe os parafusos no conjunto de arrefecimento térmico com os orifícios dos parafusos na placa de sistema.
- 3 Por ordem sequencial (indicada no conjunto de arrefecimento térmico), aperte os parafusos integrados que fixam o conjunto de arrefecimento térmico à placa de sistema.
- 4 Ligue o cabo da ventoinha à placa de sistema.

- 1 Siga o procedimento do passo 3 ao passo 8 em "Voltar a colocar a placa [de sistema"](#page-55-0).
- 2 Siga o procedimento do passo 4 ao passo 11 em "[Voltar a colocar o apoio](#page-37-0) [para as mãos"](#page-37-0).
- **3** Volte a colocar o [teclado](#page-31-0).
- 4 Volte a colocar a [placa sem fios](#page-27-0).
- 5 Volte a colocar os [módulos de memória.](#page-23-0)
- 6 Siga o procedimento do passo 4 ao passo 6 em ["Voltar a colocar a](#page-20-0)  [unidade de disco rígido"](#page-20-0).
- 7 Volte a colocar a [tampa da base](#page-16-0).
- 8 Volte a colocar a [bateria.](#page-14-0)

# Retirar o ventilador

ADVERTÊNCIA: Antes de trabalhar no interior do computador, leia as informações de segurança que foram fornecidas com o PC e siga os passos em [Antes de trabalhar no interior do computador](#page-9-0). Após trabalhar no interior do computador, siga as instruções em Após [trabalhar no interior do computador.](#page-12-0) Para obter mais informações sobre as melhores práticas de segurança, consulte a página principal da Conformidade Regulatória em dell.com/regulatory\_compliance.

#### Pré-requisitos

- 1 Retire a [bateria](#page-13-0).
- 2 Retire a [tampa da base](#page-16-0).
- **3** Siga o procedimento do passo 1 ao passo 3 em ["Remover a unidade de](#page-17-0) [disco rígido"](#page-17-0).
- 4 Retire os [módulos de memória.](#page-21-0)
- 5 Retire a [placa sem fios.](#page-25-0)
- 6 Retire o [teclado](#page-28-0).
- 7 Siga o procedimento do passo 1 ao passo 8 em ["Remover o apoio para as](#page-32-0) [mãos"](#page-32-0).
- 8 Siga o procedimento do passo 1 ao passo 6 em ["Remover a placa de](#page-52-0) [sistema"](#page-52-0).
- 9 Siga o procedimento do passo 1 ao passo 3 em ["Retirar o conjunto de](#page-60-0) [arrefecimento térmico"](#page-60-0).

## Procedimento

1 Retire os parafusos que fixam a ventoinha ao conjunto de arrefecimento térmico.

Vire o conjunto de arrefecimento térmico ao contrário.

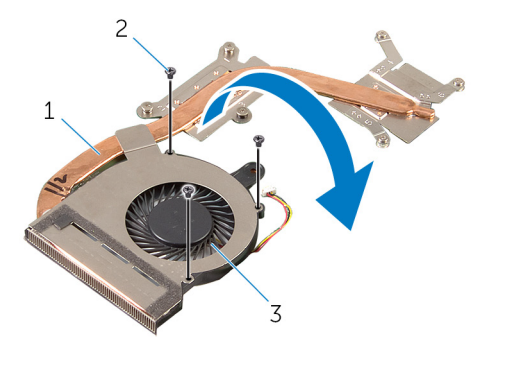

- conjunto de arrefecimento térmico parafusos (3)
- ventoinha
- 3 Retire a fita que fixa a ventoinha ao conjunto de arrefecimento térmico.
- Levante o ventilador do conjunto de arrefecimento térmico.

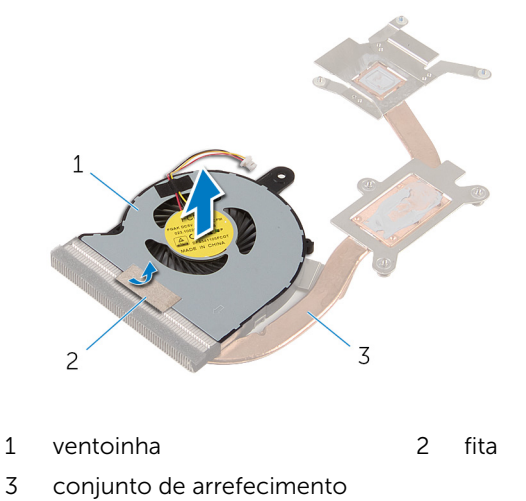

térmico

# <span id="page-65-0"></span>Voltar a colocar o ventilador

ADVERTÊNCIA: Antes de trabalhar no interior do computador, leia as informações de segurança que foram fornecidas com o PC e siga os passos em [Antes de trabalhar no interior do computador](#page-9-0). Após trabalhar no interior do computador, siga as instruções em Após [trabalhar no interior do computador.](#page-12-0) Para obter mais informações sobre as melhores práticas de segurança, consulte a página principal da Conformidade Regulatória em dell.com/regulatory\_compliance.

#### Procedimento

- 1 Coloque o ventilador no conjunto de arrefecimento térmico.
- 2 Coloque a fita que fixa o ventilador ao conjunto de arrefecimento térmico.
- 3 Vire o conjunto de arrefecimento térmico ao contrário.
- 4 Volte a colocar os parafusos que fixam o ventilador ao conjunto de arrefecimento térmico.

- 1 Siga o procedimento do passo 2 ao passo 4 em ["Voltar a colocar o](#page-62-0) [conjunto de arrefecimento térmico"](#page-62-0).
- 2 Siga o procedimento do passo 3 ao passo 8 em "Voltar a colocar a placa [de sistema"](#page-55-0).
- 3 Siga o procedimento do passo 4 ao passo 11 em "[Voltar a colocar o apoio](#page-37-0) [para as mãos"](#page-37-0).
- 4 Volte a colocar o [teclado](#page-31-0).
- 5 Volte a colocar a [placa sem fios](#page-27-0).
- 6 Volte a colocar os [módulos de memória.](#page-23-0)
- 7 Siga o procedimento do passo 4 ao passo 6 em "Voltar a colocar a [unidade de disco rígido"](#page-20-0).
- 8 Volte a colocar a [tampa da base](#page-16-0).
- 9 Volte a colocar a [bateria.](#page-14-0)

# Retirar o conjunto do ecrã

ADVERTÊNCIA: Antes de trabalhar no interior do computador, leia as informações de segurança que foram fornecidas com o PC e siga os passos em [Antes de trabalhar no interior do computador](#page-9-0). Após trabalhar no interior do computador, siga as instruções em Após [trabalhar no interior do computador.](#page-12-0) Para obter mais informações sobre as melhores práticas de segurança, consulte a página principal da Conformidade Regulatória em dell.com/regulatory\_compliance.

#### Pré-requisitos

- 1 Retire a [bateria](#page-13-0).
- 2 Retire a [tampa da base](#page-15-0).
- **3** Siga o procedimento do passo 1 ao passo 3 em ["Remover a unidade de](#page-17-0) [disco rígido"](#page-17-0).
- 4 Retire os [módulos de memória.](#page-21-0)
- 5 Retire a [placa sem fios.](#page-25-0)
- 6 Retire o [teclado](#page-28-0).
- 7 Siga o procedimento do passo 1 ao passo 8 em ["Remover o apoio para as](#page-32-0) [mãos"](#page-32-0).
- 8 Siga o procedimento do passo 1 ao passo 5 em "[Remover a placa de](#page-52-0) [sistema"](#page-52-0).

## Procedimento

1 Feche o ecrã e volte o computador ao contrário.

Faça deslizar os cabos de antena para a ranhura na base do computador.

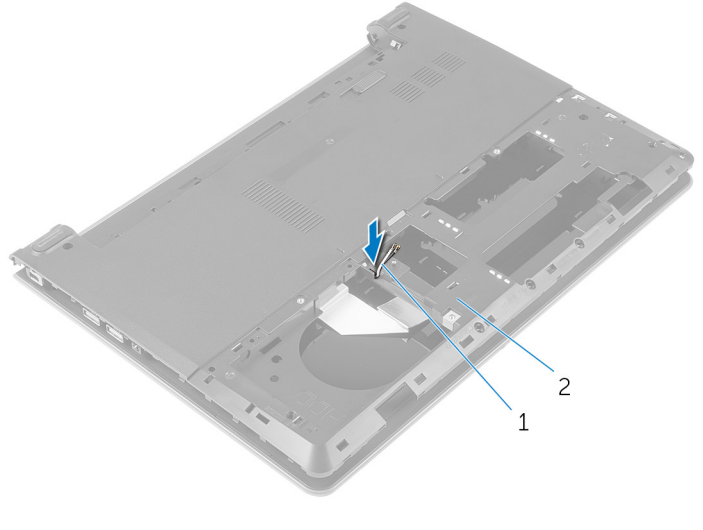

- cabos de antena (2) 2 base do computador
- Vire o computador ao contrário e abra o ecrã.
- 4 Levante o trinco e desligue o cabo da placa de E/S da respectiva placa.

Retire o cabo da placa de E/S da base do computador.

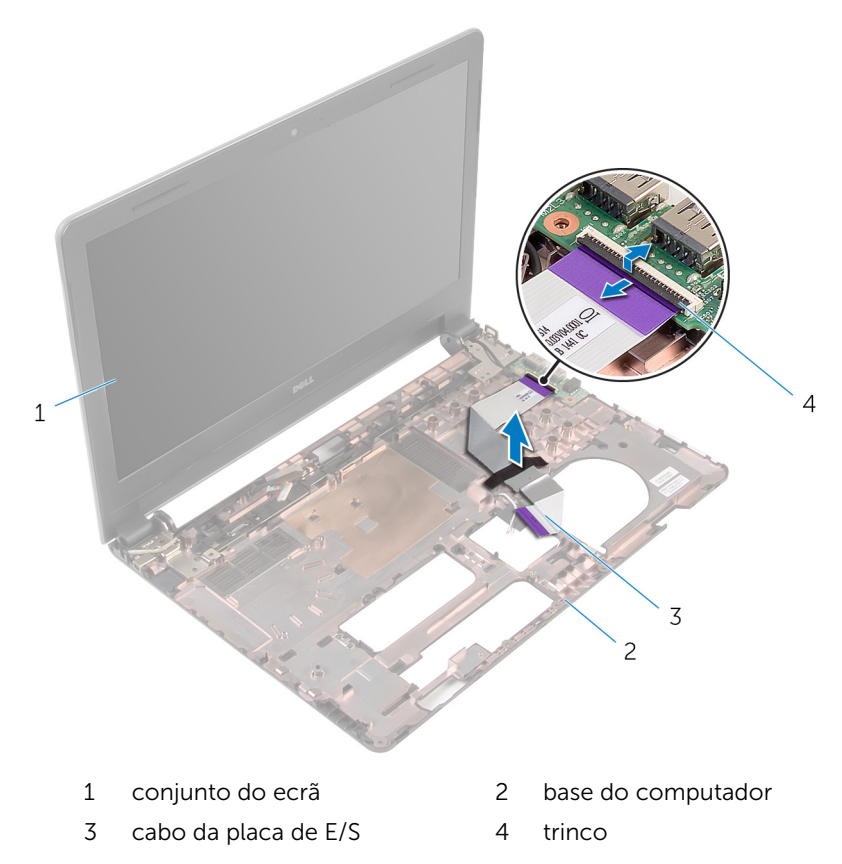

Anote o posicionamento do cabo da antena e retire os cabos das guias de posicionamento na base do computador.

7 Anote o posicionamento do cabo do ecrã e retire-o das guias de posicionamento na base do computador.

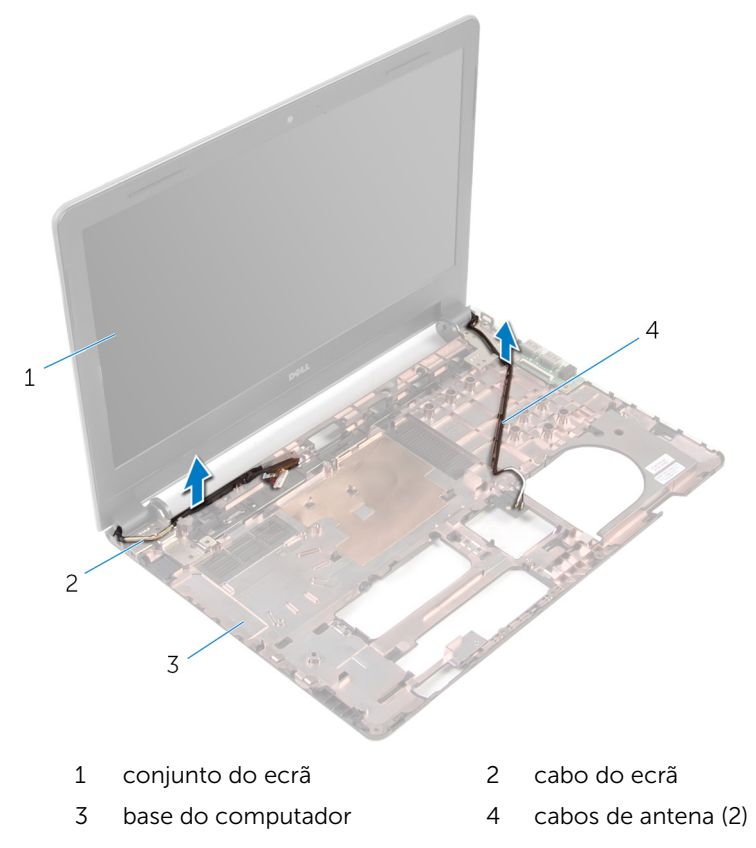

8 Retire os parafusos que fixam as dobradiças do ecrã à base do computador.

Levante o conjunto do ecrã e retire-o da base do computador.

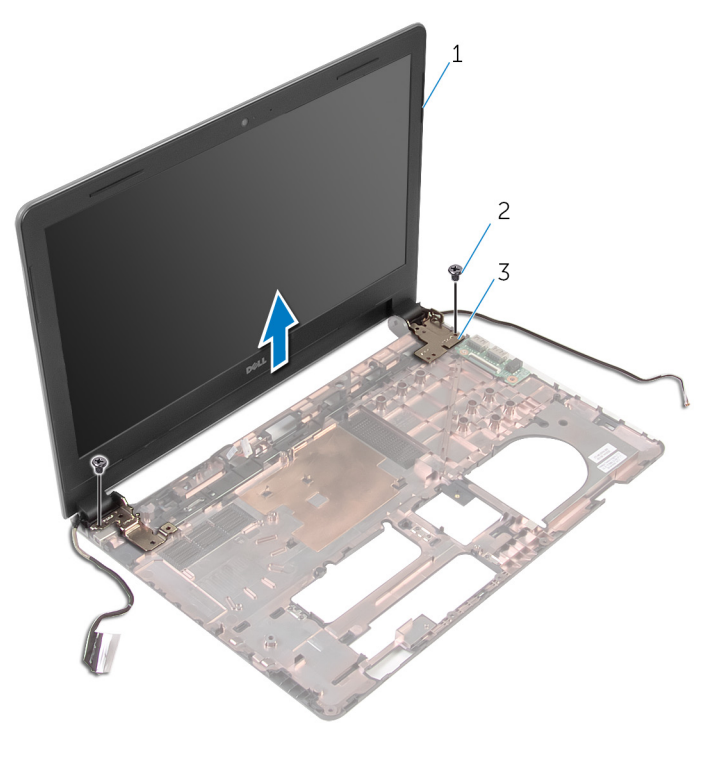

- 1 conjunto do ecrã 2 parafusos (2)
	-

dobradiças (2)

# Voltar a colocar o conjunto do ecrã

 $\bigwedge$  ADVERTÊNCIA: Antes de trabalhar no interior do computador, leia as informações de segurança que foram fornecidas com o PC e siga os passos em [Antes de trabalhar no interior do computador](#page-9-0). Após trabalhar no interior do computador, siga as instruções em Após [trabalhar no interior do computador.](#page-12-0) Para obter mais informações sobre as melhores práticas de segurança, consulte a página principal da Conformidade Regulatória em dell.com/regulatory\_compliance.

#### Procedimento

- 1 Alinhe os orifícios dos parafusos nas dobradicas do ecrã com os orifícios dos parafusos na base do computador.
- 2 Volte a colocar os parafusos que fixam as dobradicas do ecrã à base do computador.
- 3 Encaminhe o cabo do ecrã através das quias de encaminhamento na base do computador.
- 4 Encaminhe os cabos da antena através das quias de encaminhamento na base do computador e deslize os cabos para a ranhura na base do computador.
- 5 Deslize o cabo da placa de E/S para o respectivo conector e prima o trinco para fixar o cabo.

- 1 Siga o procedimento do passo 4 ao passo 8 para ["Voltar a colocar a placa](#page-55-0) [de sistema"](#page-55-0).
- 2 Siga o procedimento do passo 4 ao passo 11 em "[Voltar a colocar o apoio](#page-37-0) [para mãos"](#page-37-0).
- **3** Volte a colocar o [teclado](#page-31-0).
- 4 Volte a colocar a [placa sem fios](#page-27-0).
- 5 Volte a colocar os [módulos de memória.](#page-23-0)
- 6 Siga o procedimento do passo 4 ao passo 6 em ["Voltar a colocar a](#page-20-0)  [unidade de disco rígido"](#page-20-0).
- 7 Volte a colocar a [tampa da base](#page-16-0).
8 Volte a colocar a **bateria**.

# <span id="page-73-0"></span>Retirar a moldura do ecrã

ADVERTÊNCIA: Antes de trabalhar no interior do computador, leia as informações de segurança que foram fornecidas com o PC e siga os passos em [Antes de trabalhar no interior do computador](#page-9-0). Após trabalhar no interior do computador, siga as instruções em Após [trabalhar no interior do computador.](#page-12-0) Para obter mais informações sobre as melhores práticas de segurança, consulte a página principal da Conformidade Regulatória em dell.com/regulatory\_compliance.

#### Pré-requisitos

- 1 Retire a [bateria](#page-13-0).
- 2 Retire a [tampa da base](#page-15-0).
- **3** Siga o procedimento do passo 1 ao passo 3 em ["Remover a unidade de](#page-17-0) [disco rígido"](#page-17-0).
- 4 Retire os [módulos de memória.](#page-21-0)
- 5 Retire a [placa sem fios.](#page-25-0)
- 6 Retire o [teclado](#page-28-0).
- 7 Siga o procedimento do passo 1 ao passo 8 em ["Remover o apoio para as](#page-32-0) [mãos"](#page-32-0).
- 8 Siga o procedimento do passo 1 ao passo 5 em "[Remover a placa de](#page-52-0) [sistema"](#page-52-0).
- 9 Retire o [conjunto do ecrã](#page-66-0).

#### Procedimento

1 Com as pontas dos dedos, levante cuidadosamente as bordas internas da moldura do ecrã.

Retire a moldura do ecrã do conjunto do ecrã.

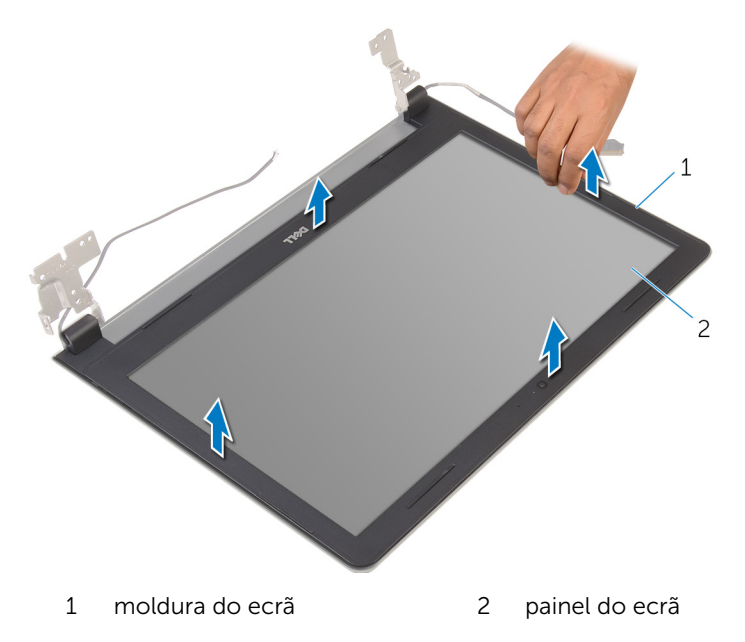

# <span id="page-75-0"></span>Voltar a colocar a moldura do ecrã

A ADVERTÊNCIA: Antes de trabalhar no interior do computador, leia as informações de segurança que foram fornecidas com o PC e siga os passos em [Antes de trabalhar no interior do computador](#page-9-0). Após trabalhar no interior do computador, siga as instruções em Após [trabalhar no interior do computador.](#page-12-0) Para obter mais informações sobre as melhores práticas de segurança, consulte a página principal da Conformidade Regulatória em dell.com/regulatory\_compliance.

#### Procedimento

Alinhe a moldura do ecrã com a tampa posterior do ecrã e encaixe-a cuidadosamente no lugar.

- 1 Volte a colocar o [conjunto do ecrã](#page-71-0).
- 2 Siga o procedimento do passo 4 ao passo 8 em "Remover a placa de [sistema"](#page-55-0).
- 3 Siga o procedimento do passo 4 ao passo 11 em "Remover o apoio para [as mãos"](#page-37-0).
- 4 Volte a colocar o [teclado](#page-31-0).
- 5 Volte a colocar a [placa sem fios](#page-27-0).
- 6 Volte a colocar os [módulos de memória.](#page-23-0)
- 7 Siga o procedimento do passo 4 ao passo 6 em "Voltar a colocar a [unidade de disco rígido"](#page-20-0).
- 8 Volte a colocar a [tampa da base](#page-16-0).
- 9 Volte a colocar a [bateria.](#page-14-0)

# <span id="page-76-0"></span>Retirar o painel do ecrã

ADVERTÊNCIA: Antes de trabalhar no interior do computador, leia as informações de segurança que foram fornecidas com o PC e siga os passos em [Antes de trabalhar no interior do computador](#page-9-0). Após trabalhar no interior do computador, siga as instruções em Após [trabalhar no interior do computador.](#page-12-0) Para obter mais informações sobre as melhores práticas de segurança, consulte a página principal da Conformidade Regulatória em dell.com/regulatory\_compliance.

### Pré-requisitos

- 1 Retire a [bateria](#page-13-0).
- 2 Volte a colocar a [tampa da base](#page-16-0).
- **3** Siga o procedimento do passo 1 ao passo 3 em ["Remover a unidade de](#page-17-0) [disco rígido"](#page-17-0).
- 4 Retire os [módulos de memória.](#page-21-0)
- 5 Retire a [placa sem fios.](#page-25-0)
- 6 Retire o [teclado](#page-28-0).
- 7 Siga o procedimento do passo 1 ao passo 8 em ["Remover o apoio para as](#page-32-0) [mãos"](#page-32-0).
- 8 Siga o procedimento do passo 1 ao passo 5 em "[Remover a placa de](#page-52-0) [sistema"](#page-52-0).
- 9 Retire o [conjunto do ecrã](#page-66-0).
- 10 Retire a [moldura do ecrã.](#page-73-0)

## Procedimento

1 Retire os parafusos que fixam o painel do ecrã à tampa posterior do ecrã.

Vire o painel do ecrã ao contrário e coloque-o numa superfície limpa.

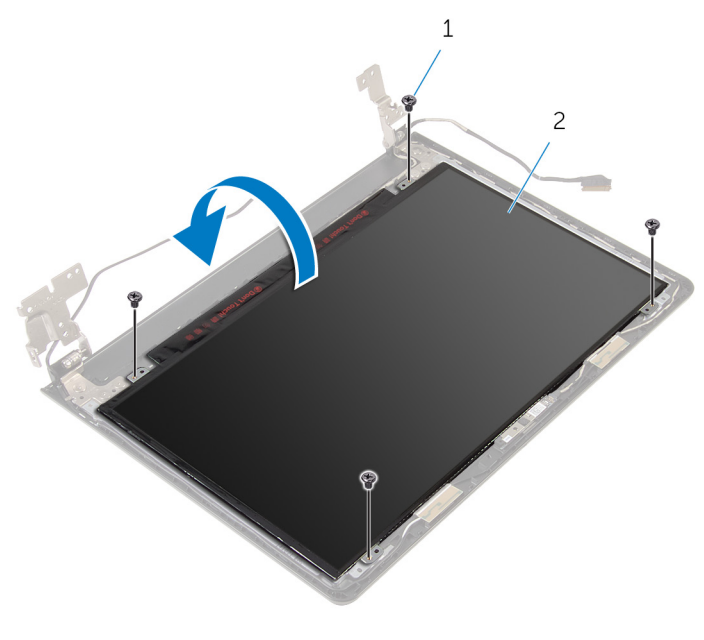

1 parafusos (4) 2 painel do ecrã

Retire a fita adesiva que fixa o cabo do ecrã ao respectivo painel.

Levante o trinco e desligue o cabo do ecrã da tampa posterior.

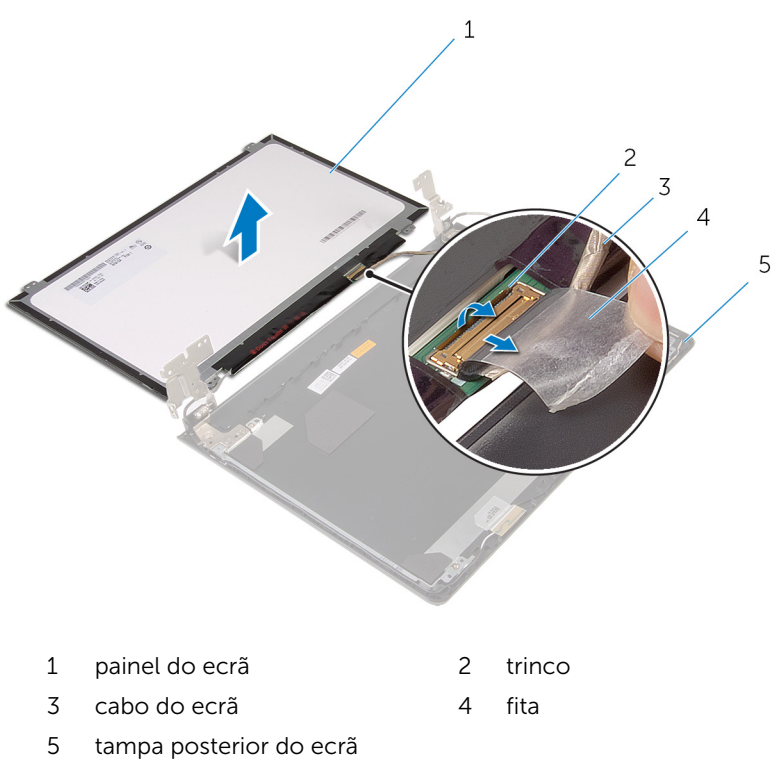

# <span id="page-79-0"></span>Voltar a colocar o painel do ecrã

ADVERTÊNCIA: Antes de trabalhar no interior do computador, leia as ∧ informações de segurança que foram fornecidas com o PC e siga os passos em [Antes de trabalhar no interior do computador](#page-9-0). Após trabalhar no interior do computador, siga as instruções em Após [trabalhar no interior do computador.](#page-12-0) Para obter mais informações sobre as melhores práticas de segurança, consulte a página principal da Conformidade Regulatória em dell.com/regulatory\_compliance.

#### Procedimento

- 1 Coloque o lado do painel do ecrã virado para baixo numa superfície plana.
- 2 Deslize o cabo do ecrã para o respectivo painel e prima o trinco para fixar o cabo.
- **3** Cole a fita que fixa o cabo do ecrã à tampa posterior.
- 4 Vire o painel do ecrã ao contrário.
- 5 Alinhe os orifícios dos parafusos no painel do ecrã com os orifícios dos parafusos na respectiva tampa posterior.
- 6 Volte a colocar os parafusos que fixam o painel do ecrã à tampa posterior do ecrã.

- 1 Volte a colocar a [moldura do ecrã.](#page-75-0)
- 2 Volte a colocar o [conjunto do ecrã](#page-71-0).
- 3 Siga o procedimento do passo 4 ao passo 8 em "Voltar a colocar a placa [de sistema"](#page-55-0).
- 4 Siga o procedimento do passo 4 ao passo 11 em "[Voltar a colocar o apoio](#page-37-0) [para as mãos"](#page-37-0).
- 5 Volte a colocar o [teclado](#page-31-0).
- 6 Volte a colocar a [placa sem fios](#page-27-0).
- 7 Volte a colocar os [módulos de memória.](#page-23-0)
- 8 Siga o procedimento do passo 4 ao passo 6 em "Voltar a colocar a [unidade de disco rígido"](#page-20-0).
- 9 Volte a colocar a [tampa da base](#page-16-0).
- 10 Volte a colocar a **bateria**.

# <span id="page-81-0"></span>Retirar as dobradiças do ecrã

ADVERTÊNCIA: Antes de trabalhar no interior do computador, leia as informações de segurança que foram fornecidas com o PC e siga os passos em [Antes de trabalhar no interior do computador](#page-9-0). Após trabalhar no interior do computador, siga as instruções em Após [trabalhar no interior do computador.](#page-12-0) Para obter mais informações sobre as melhores práticas de segurança, consulte a página principal da Conformidade Regulatória em dell.com/regulatory\_compliance.

#### Pré-requisitos

- 1 Retire a [bateria](#page-13-0).
- 2 Volte a colocar a [tampa da base](#page-16-0).
- **3** Siga o procedimento do passo 1 ao passo 3 em ["Remover a unidade de](#page-17-0) [disco rígido"](#page-17-0).
- 4 Retire os [módulos de memória.](#page-21-0)
- 5 Retire a [placa sem fios.](#page-25-0)
- 6 Retire o [teclado](#page-28-0).
- 7 Siga o procedimento do passo 1 ao passo 8 em ["Remover o apoio para as](#page-32-0) [mãos"](#page-32-0).
- 8 Siga o procedimento do passo 1 ao passo 5 em "[Remover a placa de](#page-52-0) [sistema"](#page-52-0).
- 9 Retire o [conjunto do ecrã](#page-66-0).
- 10 Retire a [moldura do ecrã.](#page-73-0)
- 11 Retire o [painel do ecrã.](#page-76-0)

## Procedimento

1 Retire os parafusos que fixam as dobradiças do ecrã à respectiva tampa posterior.

Levante as dobradiças do ecrã e retire-as da respectiva tampa posterior.

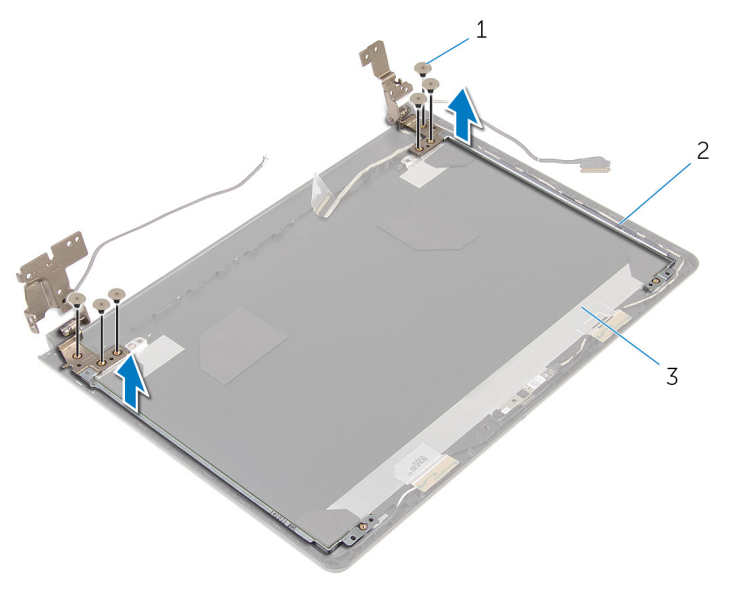

- parafusos (6) 2 dobradiças do ecrã (2)
- tampa posterior do ecrã

## <span id="page-83-0"></span>Voltar a colocar as dobradiças do ecrã

 $\bigwedge$  ADVERTÊNCIA: Antes de trabalhar no interior do computador, leia as informações de segurança que foram fornecidas com o PC e siga os passos em [Antes de trabalhar no interior do computador](#page-9-0). Após trabalhar no interior do computador, siga as instruções em Após [trabalhar no interior do computador.](#page-12-0) Para obter mais informações sobre as melhores práticas de segurança, consulte a página principal da Conformidade Regulatória em dell.com/regulatory\_compliance.

#### Procedimento

- 1 Alinhe os orifícios dos parafusos nas dobradicas do ecrã com os orifícios dos parafusos na tampa posterior do ecrã.
- 2 Volte a colocar os parafusos que fixam as dobradicas do ecrã à tampa posterior do ecrã.

- 1 Volte a colocar o [painel do ecrã.](#page-79-0)
- 2 Volte a colocar a [moldura do ecrã.](#page-75-0)
- 3 Volte a colocar o [conjunto do ecrã](#page-71-0).
- 4 Siga o procedimento do passo 4 ao passo 8 em "Voltar a colocar a placa [de sistema"](#page-55-0).
- 5 Siga o procedimento do passo 4 ao passo 11 em "[Voltar a colocar o apoio](#page-37-0) [para as mãos"](#page-37-0).
- 6 Volte a colocar o [teclado](#page-31-0).
- 7 Volte a colocar a [placa sem fios](#page-27-0).
- 8 Volte a colocar os [módulos de memória.](#page-23-0)
- 9 Siga o procedimento do passo 4 ao passo 6 em "Voltar a colocar a [unidade de disco rígido"](#page-20-0).
- 10 Volte a colocar a [tampa da base](#page-16-0).
- 11 Volte a colocar a [bateria.](#page-14-0)

## Retirar a tampa posterior do ecrã

∧ ADVERTÊNCIA: Antes de trabalhar no interior do computador, leia as informações de segurança que foram fornecidas com o PC e siga os passos em [Antes de trabalhar no interior do computador](#page-9-0). Após trabalhar no interior do computador, siga as instruções em Após [trabalhar no interior do computador.](#page-12-0) Para obter mais informações sobre as melhores práticas de segurança, consulte a página principal da Conformidade Regulatória em dell.com/regulatory\_compliance.

### Pré-requisitos

- 1 Retire a [bateria](#page-13-0).
- 2 Volte a colocar a [tampa da base](#page-16-0).
- **3** Siga o procedimento do passo 1 a 3 em "Remover a unidade de disco [rígido"](#page-17-0).
- 4 Retire os [módulos de memória.](#page-21-0)
- 5 Retire a [placa sem fios.](#page-25-0)
- 6 Retire o [teclado](#page-28-0).
- 7 Siga o procedimento do passo 1 a 8 em "[Remover o apoio para mãos"](#page-32-0).
- 8 Siga o procedimento do passo 1 a 5 em ["Remover a placa de sistema"](#page-52-0).
- 9 Retire a [moldura do ecrã.](#page-73-0)
- 10 Retire o [conjunto do ecrã](#page-66-0).
- 11 Retire o [painel do ecrã.](#page-76-0)
- 12 Retire as [dobradiças do ecrã](#page-81-0).

#### Procedimento

Após remover todas as peças nos pré-requisitos, resta a tampa posterior do ecrã.

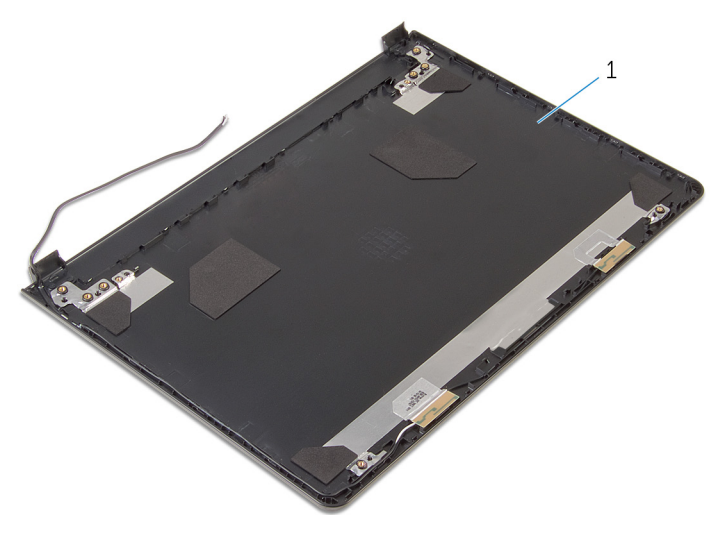

tampa posterior do ecrã

# Voltar a colocar a tampa posterior do ecrã

 $\bigwedge$  ADVERTÊNCIA: Antes de trabalhar no interior do computador, leia as informações de segurança que foram fornecidas com o PC e siga os passos em [Antes de trabalhar no interior do computador](#page-9-0). Após trabalhar no interior do computador, siga as instruções em Após [trabalhar no interior do computador.](#page-12-0) Para obter mais informações sobre as melhores práticas de segurança, consulte a página principal da Conformidade Regulatória em dell.com/regulatory\_compliance.

#### Procedimento

Coloque a tampa posterior do ecrã numa superfície plana e limpa.

- 1 Volte a colocar as [dobradiças do ecrã](#page-83-0).
- 2 Volte a colocar a [moldura do ecrã.](#page-75-0)
- 3 Volte a colocar o [painel do ecrã.](#page-79-0)
- 4 Volte a colocar o [conjunto do ecrã](#page-71-0).
- 5 Siga o procedimento do passo 4 ao passo 8 em "Voltar a colocar a placa [de sistema"](#page-55-0).
- 6 Siga o procedimento do passo 4 ao passo 11 em "[Voltar a colocar o apoio](#page-37-0) [para as mãos"](#page-37-0).
- 7 Volte a colocar o [teclado](#page-31-0).
- 8 Volte a colocar a [placa sem fios](#page-27-0).
- 9 Volte a colocar os [módulos de memória.](#page-23-0)
- 10 Siga o procedimento do passo 4 ao passo 6 em "Voltar a colocar a [unidade de disco rígido"](#page-20-0).
- 11 Volte a colocar a [tampa da base](#page-16-0).
- 12 Volte a colocar a [bateria.](#page-14-0)

# Retirar a câmara

ADVERTÊNCIA: Antes de trabalhar no interior do computador, leia as informações de segurança que foram fornecidas com o PC e siga os passos em [Antes de trabalhar no interior do computador](#page-9-0). Após trabalhar no interior do computador, siga as instruções em Após [trabalhar no interior do computador.](#page-12-0) Para obter mais informações sobre as melhores práticas de segurança, consulte a página principal da Conformidade Regulatória em dell.com/regulatory\_compliance.

#### Pré-requisitos

- 1 Retire a [bateria](#page-13-0).
- 2 Retire a [tampa da base](#page-15-0).
- **3** Siga o procedimento do passo 1 ao passo 3 em ["Remover a unidade de](#page-17-0) [disco rígido"](#page-17-0).
- 4 Retire os [módulos de memória.](#page-21-0)
- 5 Retire a [placa sem fios.](#page-25-0)
- 6 Retire o [teclado](#page-28-0).
- 7 Siga o procedimento do passo 1 ao passo 8 em ["Remover o apoio para as](#page-32-0) [mãos"](#page-32-0).
- 8 Siga o procedimento do passo 1 ao passo 5 em "[Remover a placa de](#page-52-0) [sistema"](#page-52-0).
- 9 Retire o [conjunto do ecrã](#page-66-0).
- 10 Retire a [moldura do ecrã.](#page-73-0)

#### Procedimento

1 Anote a localização da câmara e, utilizando um instrumento de plástico pontiagudo, levante cuidadosamente a câmara retirando-a da tampa posterior do ecrã.

Desligue o cabo da câmara e retire-a da tampa posterior do ecrã.

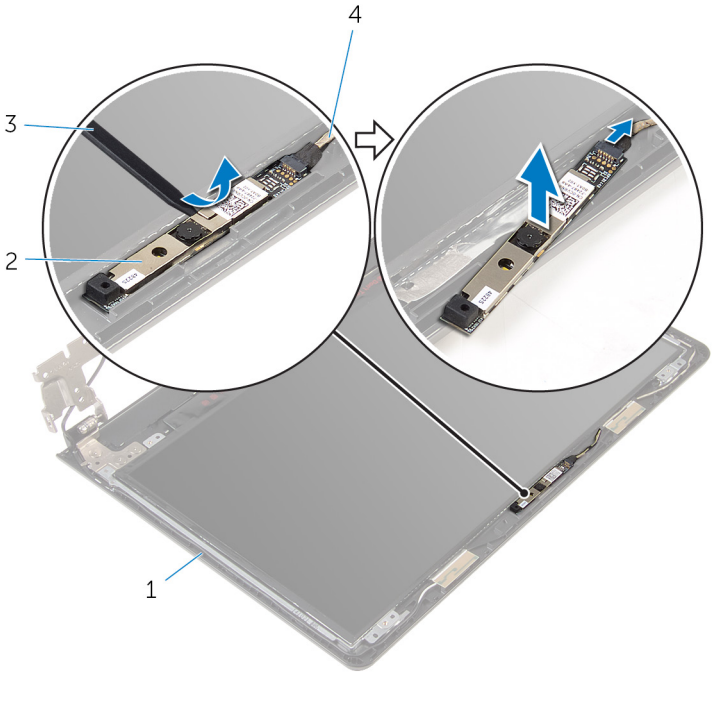

- 1 tampa posterior do ecrã 2 câmara
- instrumento de plástico pontiagudo cabo da câmara

# Voltar a colocar a câmara

ADVERTÊNCIA: Antes de trabalhar no interior do computador, leia as informações de segurança que foram fornecidas com o PC e siga os passos em [Antes de trabalhar no interior do computador](#page-9-0). Após trabalhar no interior do computador, siga as instruções em Após [trabalhar no interior do computador.](#page-12-0) Para obter mais informações sobre as melhores práticas de segurança, consulte a página principal da Conformidade Regulatória em dell.com/regulatory\_compliance.

#### Procedimento

- 1 Lique o cabo à câmara.
- 2 Fixe a câmara à tampa posterior do ecrã.

- 1 Volte a colocar a [moldura do ecrã.](#page-75-0)
- 2 Volte a colocar o [conjunto do ecrã](#page-71-0).
- 3 Siga o procedimento do passo 4 ao passo 8 em "Voltar a colocar a placa [de sistema"](#page-55-0).
- 4 Siga o procedimento do passo 4 ao passo 11 em "[Voltar a colocar o apoio](#page-37-0) [para as mãos"](#page-37-0).
- 5 Volte a colocar o [teclado](#page-31-0).
- **6** Volte a colocar a [placa sem fios](#page-27-0).
- 7 Volte a colocar os [módulos de memória.](#page-23-0)
- 8 Siga o procedimento do passo 4 ao passo 6 em "Voltar a colocar a [unidade de disco rígido"](#page-20-0).
- 9 Volte a colocar a [tampa da base](#page-16-0).
- 10 Volte a colocar a [bateria.](#page-14-0)

# <span id="page-90-0"></span>Retirar a porta do adaptador de alimentação

A ADVERTÊNCIA: Antes de trabalhar no interior do computador, leia as informações de segurança que foram fornecidas com o PC e siga os passos em [Antes de trabalhar no interior do computador](#page-9-0). Após trabalhar no interior do computador, siga as instruções em Após [trabalhar no interior do computador.](#page-12-0) Para obter mais informações sobre as melhores práticas de segurança, consulte a página principal da Conformidade Regulatória em dell.com/regulatory\_compliance.

### Pré-requisitos

- 1 Retire a [bateria](#page-13-0).
- 2 Retire a [tampa da base](#page-15-0).
- **3** Siga o procedimento do passo 1 ao passo 3 em ["Remover a unidade de](#page-17-0) [disco rígido"](#page-17-0).
- 4 Retire os [módulos de memória.](#page-21-0)
- 5 Retire a [placa sem fios.](#page-25-0)
- 6 Retire o [teclado](#page-28-0).
- 7 Siga o procedimento do passo 1 ao passo 8 em ["Remover o apoio para as](#page-32-0) [mãos"](#page-32-0).
- 8 Siga o procedimento do passo 1 ao passo 5 em "[Remover a placa de](#page-52-0) [sistema"](#page-52-0).
- 9 Retire o [conjunto do ecrã](#page-66-0).

## Procedimento

- 1 Anote o encaminhamento do cabo da porta do adaptador de alimentação e retire-o das guias de encaminhamento na base do computador.
- 2 Retire o parafuso que fixa a porta do adaptador de alimentação à base do computador.

3 Levante e remova da base do computador a tomada do adaptador de CA e o respectivo cabo.

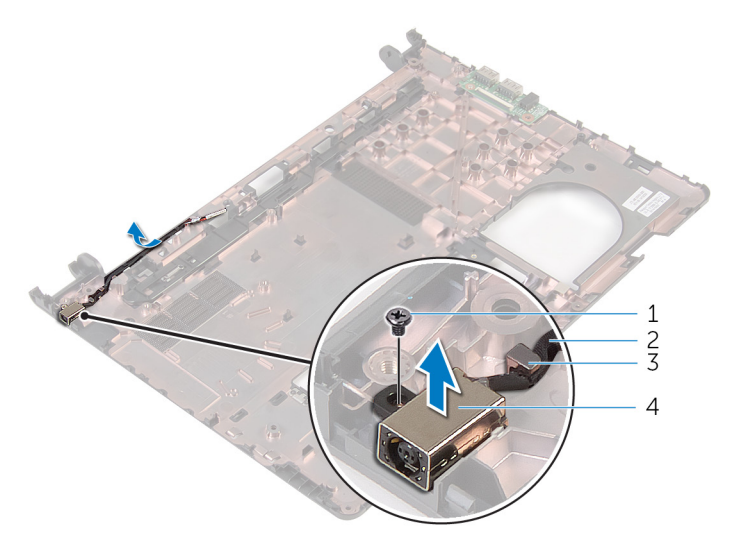

- 
- 3 guia de encaminhamento 4
- 1 parafuso 2 cabo da porta do adaptador de alimentação
	- porta do adaptador de<br>corrente

# <span id="page-92-0"></span>Voltar a colocar a porta do adaptador de alimentação

A ADVERTÊNCIA: Antes de trabalhar no interior do computador, leia as informações de segurança que foram fornecidas com o PC e siga os passos em [Antes de trabalhar no interior do computador](#page-9-0). Após trabalhar no interior do computador, siga as instruções em Após [trabalhar no interior do computador.](#page-12-0) Para obter mais informações sobre as melhores práticas de segurança, consulte a página principal da Conformidade Regulatória em dell.com/regulatory\_compliance.

#### Procedimento

- 1 Coloque a porta do adaptador de alimentação na base do computador.
- 2 Volte a colocar o parafuso que fixa a porta do adaptador de alimentação à base do computador.
- 3 Encaminhe o cabo da porta do adaptador de alimentação na base do computador.

- 1 Volte a colocar o [conjunto do ecrã](#page-71-0).
- 2 Siga o procedimento do passo 4 ao passo 8 em "Voltar a colocar a placa [de sistema"](#page-55-0).
- 3 Siga o procedimento do passo 4 ao passo 11 em "[Voltar a colocar o apoio](#page-37-0) [para as mãos"](#page-37-0).
- 4 Volte a colocar o [teclado](#page-31-0).
- 5 Volte a colocar a [placa sem fios](#page-27-0).
- 6 Volte a colocar os [módulos de memória.](#page-23-0)
- 7 Siga o procedimento do passo 4 ao passo 6 em "Voltar a colocar a [unidade de disco rígido"](#page-20-0).
- 8 Volte a colocar a [tampa da base](#page-16-0).
- 9 Volte a colocar a [bateria.](#page-14-0)

# Retirar a base do computador

ADVERTÊNCIA: Antes de trabalhar no interior do computador, leia as informações de segurança que foram fornecidas com o PC e siga os passos em [Antes de trabalhar no interior do computador](#page-9-0). Após trabalhar no interior do computador, siga as instruções em [Após](#page-12-0)  [trabalhar no interior do computador.](#page-12-0) Para obter mais informações sobre as melhores práticas de segurança, consulte a página principal da Conformidade Regulatória em dell.com/regulatory\_compliance.

#### Pré-requisitos

- 1 Retire a [bateria](#page-13-0).
- 2 Retire a [tampa da base](#page-16-0).
- **3** Siga o procedimento do passo 1 a 3 em "Remover a unidade de disco [rígido"](#page-17-0).
- 4 Retire os [módulos de memória.](#page-21-0)
- 5 Retire a [placa sem fios.](#page-25-0)
- 6 Retire o [teclado](#page-28-0).
- 7 Siga o procedimento do passo 1 a 8 em "[Remover o Apoio para mãos"](#page-32-0).
- 8 Siga o procedimento do passo 1 a 5 em ["Remover a placa de sistema"](#page-52-0).
- 9 Siga o procedimento do passo 1 a 3 em ["Retirar o conjunto do dissipador](#page-60-0) [de calor](#page-60-0)".
- 10 Siga o procedimento do passo 1 a 3 em ["Remover a placa de E/S](#page-49-0)".
- 11 Retire o [conjunto do ecrã](#page-66-0).
- 12 Siga o procedimento do passo 1 a 3 em ["Remover a porta do](#page-90-0) [transformador"](#page-90-0).

#### Procedimento

Após remover todas as peças nos pré-requisitos, resta a base do computador.

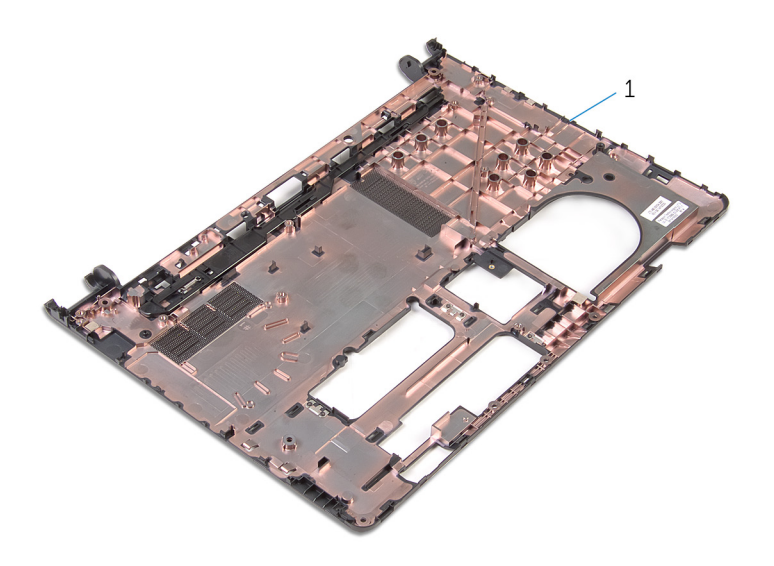

base do computador

# Voltar a colocar a base do computador

 $\bigwedge$  ADVERTÊNCIA: Antes de trabalhar no interior do computador, leia as informações de segurança que foram fornecidas com o PC e siga os passos em [Antes de trabalhar no interior do computador](#page-9-0). Após trabalhar no interior do computador, siga as instruções em Após [trabalhar no interior do computador.](#page-12-0) Para obter mais informações sobre as melhores práticas de segurança, consulte a página principal da Conformidade Regulatória em dell.com/regulatory\_compliance.

#### Procedimento

Coloque a base do computador numa superfície limpa e plana.

- 1 Siga o procedimento do passo 1 ao passo 3 em ["Voltar a colocar a porta](#page-92-0) [do transformado".](#page-92-0)
- 2 Volte a colocar o [conjunto do ecrã](#page-71-0).
- 3 Siga o procedimento do passo 1 ao passo 3 em ["Voltar a colocar a placa](#page-51-0) [de E/S"](#page-51-0).
- 4 Siga o procedimento do passo 2 a 4 em "[Voltar a colocar o conjunto do](#page-62-0)  [dissipador de calor](#page-62-0)".
- 5 Siga o procedimento do passo 4 ao passo 8 em "Voltar a colocar a placa [de sistema".](#page-55-0)
- 6 Siga o procedimento do passo 4 a 11 em "[Voltar a colocar o Apoio para](#page-37-0)  [mãos"](#page-37-0).
- 7 Volte a colocar o [teclado](#page-31-0).
- 8 Volte a colocar a [placa sem fios](#page-27-0).
- 9 Volte a colocar os [módulos de memória.](#page-23-0)
- 10 Siga o procedimento do passo 4 a 6 em "[Voltar a colocar a unidade de](#page-20-0) [disco rígido"](#page-20-0).
- 11 Volte a colocar a [tampa da base](#page-16-0).
- 12 Volte a colocar a [bateria.](#page-14-0)

# Actualizar o BIOS

Poderá ser necessário actualizar o BIOS quando estiver disponível uma actualização ou após substituir a placa de sistema. Para actualizar o BIOS:

- 1 Lique o computador.
- 2 Aceda a dell.com/support.
- 3 Clique em Product Support (Suporte ao Produto), digite a etiqueta de serviço do portátil e clique em Submit(Submeter).

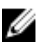

NOTA: Se você não tiver a etiqueta de serviço, use a função de detecção automática ou procure manualmente pelo seu modelo de computador.

- 4 Clique em Drivers & downloads (Controladores e transferências).
- 5 Desca até Or, show me all available drivers for.. (Ou, mostre todos os drivers disponíveis para...) e seleccione o BIOS da lista pendente Category (Categoria).

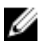

**NOTA:** Na lista pendente **Change OS** (Mudar SO), selecione o sistema operativo instalado no computador.

- 6 Expanda a BIOS para visualizar os ficheiros BIOS disponíveis.
- 7 Clique em Download File (Transferir ficheiro) para transferir a versão mais recente do BIOS para o seu computador.
- 8 Guarde o ficheiro e assim que a transferência estiver concluída, navegue até à pasta onde guardou o ficheiro de actualização do BIOS.
- 9 Clique duas vezes no ícone do ficheiro de actualização do BIOS e siga as instruções apresentadas no ecrã.

# Obter ajuda e contactar a Dell

## Recursos de auto-ajuda

Pode obter informações e ajuda sobre os produtos e serviços da Dell utilizando estes recursos de auto-ajuda on-line:

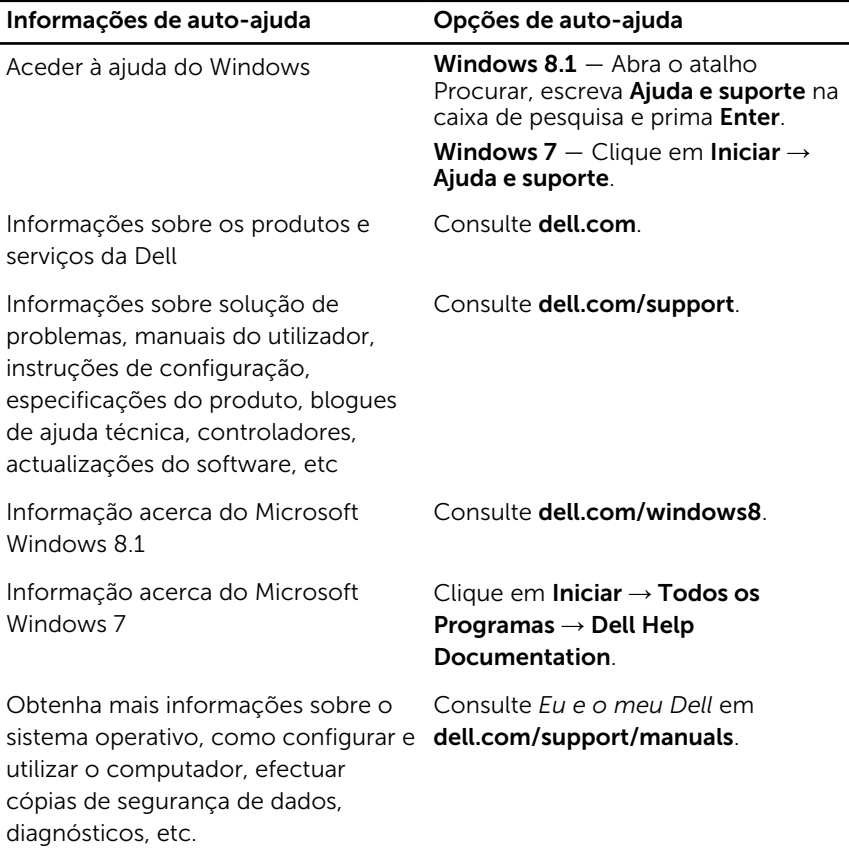

## Contactar a Dell

Para contactar a Dell relativamente a vendas, suporte técnico ou questões relacionadas com os clientes, consulte dell.com/contactdell.

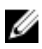

NOTA: A disponibilidade varia de acordo com o país e produto e alguns serviços podem não estar disponíveis no seu país.

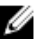

NOTA: Se não tiver uma ligação activa à Internet, pode encontrar as informações de contacto na sua factura, na nota de encomenda ou no catálogo de produtos Dell.